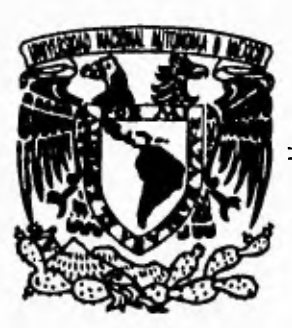

# **Universidad Nacional Autónoma2 de México**

**Facultad de Ingeniería** 

**Desarrollo de un sistema gráfico de captura , para redes de tanques y pozos utilizando la Tecnología Orientada a Objetos** 

## **TESIS**

**Que para obtener el grado de Ingeniero en Computación** 

**presenta** 

**Patricia Del Valle Morales** 

FALLA DE ORIGEN

**Dir. Ing. Gabriel Castillo Hernández** 

*México D. F Enero de 1995* 

 TESIS CON FALLA DE ORIGEN /O

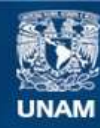

Universidad Nacional Autónoma de México

**UNAM – Dirección General de Bibliotecas Tesis Digitales Restricciones de uso**

## **DERECHOS RESERVADOS © PROHIBIDA SU REPRODUCCIÓN TOTAL O PARCIAL**

Todo el material contenido en esta tesis esta protegido por la Ley Federal del Derecho de Autor (LFDA) de los Estados Unidos Mexicanos (México).

**Biblioteca Central** 

Dirección General de Bibliotecas de la UNAM

El uso de imágenes, fragmentos de videos, y demás material que sea objeto de protección de los derechos de autor, será exclusivamente para fines educativos e informativos y deberá citar la fuente donde la obtuvo mencionando el autor o autores. Cualquier uso distinto como el lucro, reproducción, edición o modificación, será perseguido y sancionado por el respectivo titular de los Derechos de Autor.

**A** Dios

*..7ir que siempre .has permanecido a mi lado Jr-i que me lías permitido llegar Basta donde Jie llegado, y por tantas cosas /ellas que me Jias dado.* 

*9a6riel* 

*.9%r /u amor*   $\mathcal{P}\!$ or llenar mi vida de felicidad *9Ir que juntos alcanzaremos nuestras metas .97r que juntos disyrrularemos nuestros triunfos*   $\mathcal P$ *br que formas parte de mi vida* ......

*2 mir padres* 

*.9"%r que me liar dado la vida*   $P$ *br que mis triunfos son sus triunfos.* 

*.71 mis Jiermanos \_.97)r permitirme/orinar parte Je ustedes.* 

## **INDICE**

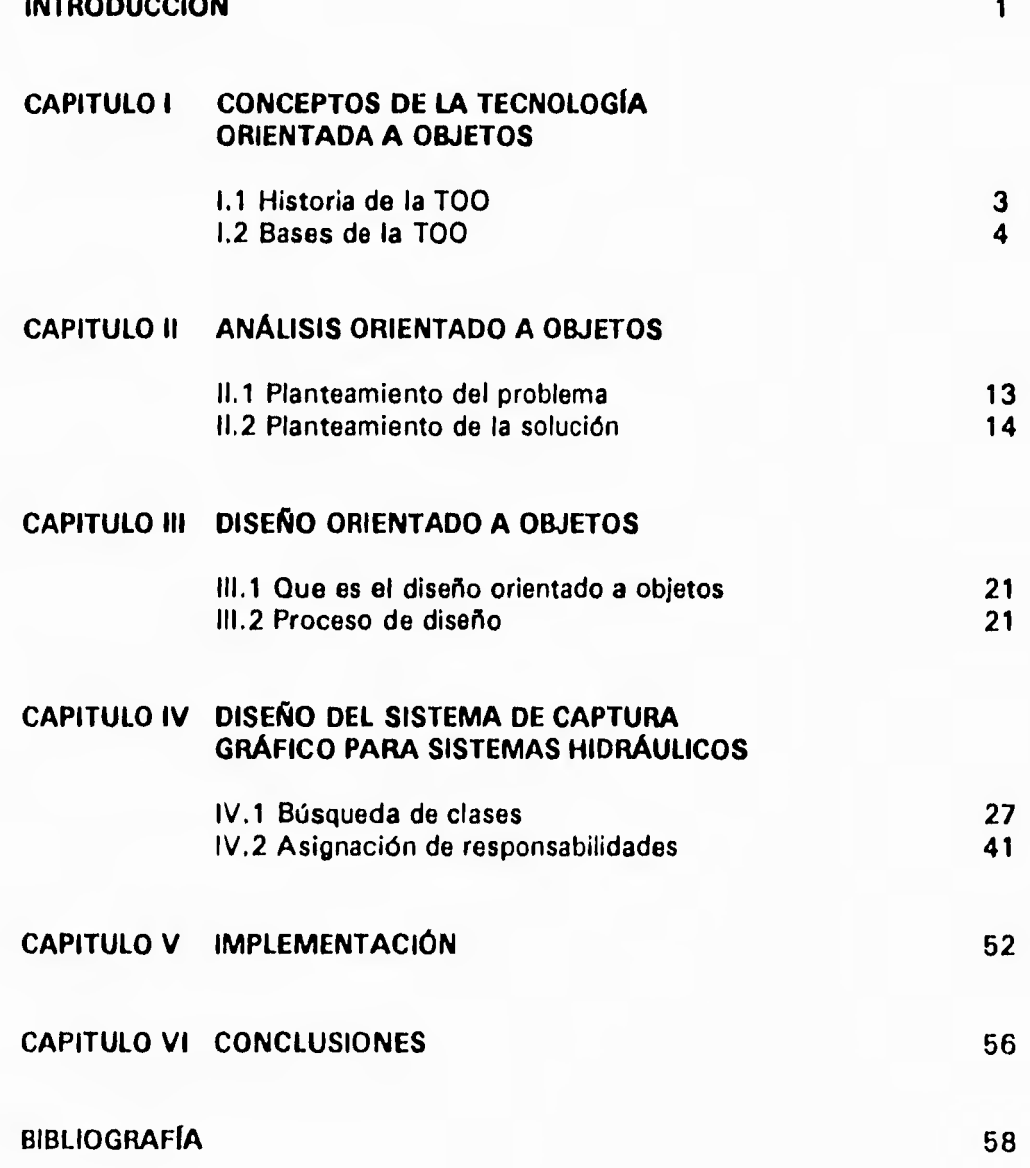

*2 Dios* 

*..7%r que siempre Aas permanecido a mi fado .91r que me Áas permitido /legar Acula donde Áe llegado, y por lanlas cosas 6e/las que me lías dado.* 

*29a6riel* 

 $\mathcal{P}_{or}$  *lu amor*  $\mathcal P$ or llenar mi vida de felicidad *Jr que, untos alcanzaremos nuestras metas ..7tr que/untos dilruiammos nuestros triunfos .97r que)(orinas parle de mi vida* 

*2 mic padres* 

*7%r que me fan dado ¡a oida .97r que mis triunfos son sus triunfos.* 

*2 mis Aermanos*   $\mathcal P$ *or permilirme formar parle de ustedes.*  **INDICE** 

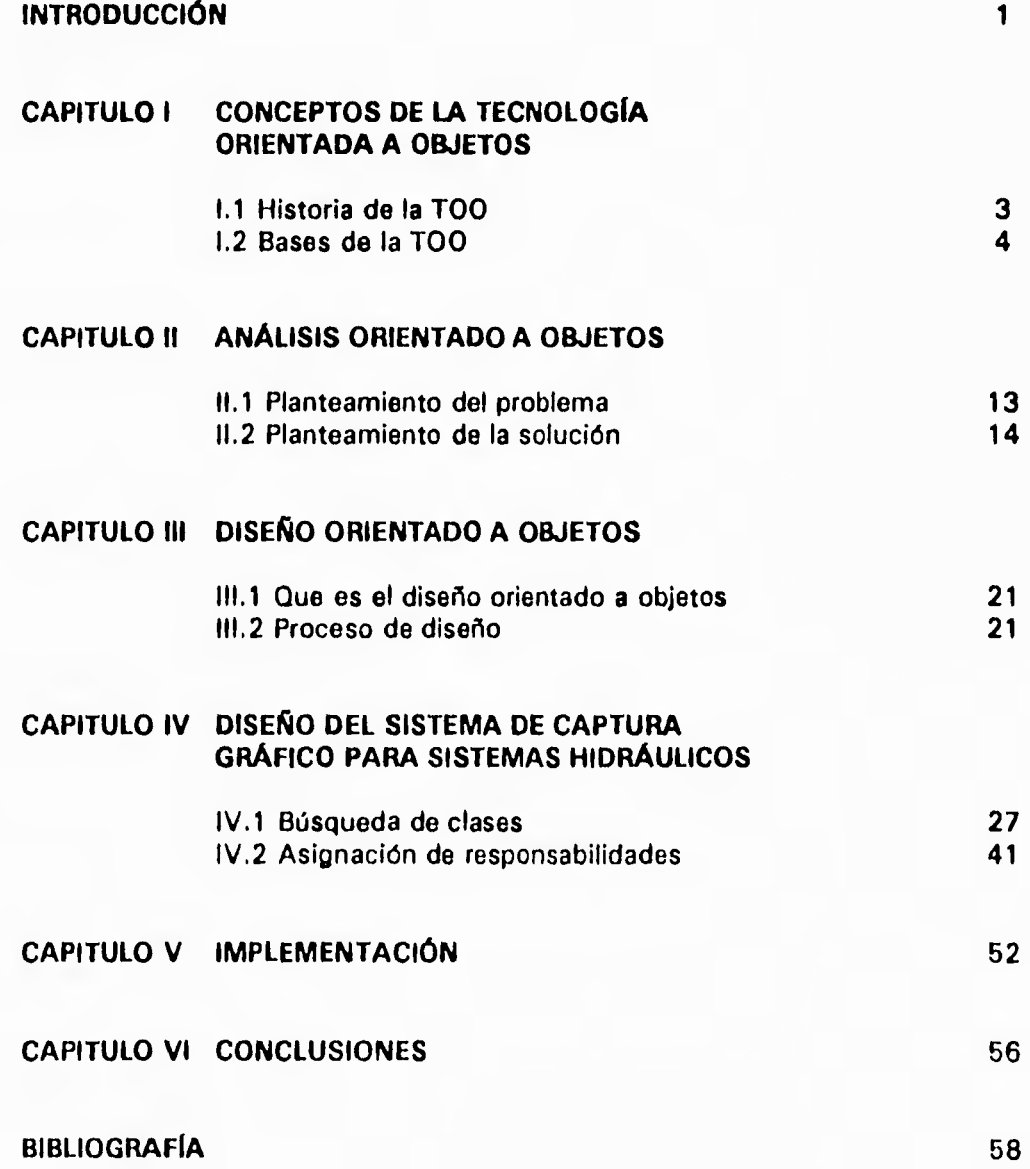

 $\overline{\mathcal{L}}$ 

## **INTRODUCCIÓN**

**En** las últimas décadas, el desarrollo del país ha exigido un crecimiento sin precedentes en **la**  infraestructura nacional. Entre las áreas de prioridad, se encuentra la construcción, operación y mantenimiento *de* sistemas de conducción y distribución de agua.

El agua es obtenida de dos fuentes principales: Las superficiales (ríos, lagos y presas) y las subterráneas (mantos freáticos). Los sistemas hidráulicos deberán de obtener el líquido y conducirlo desde el punto de extracción hasta las ciudades, que usualmente, se encuentran a una distancia **que**  va *de* las decenas hasta los cientos de kilómetros. Una vez en la ciudad el agua debe ser distribuida. Los costos de explotación, conducción y distribución son altos, siendo sufragados por los usuarios, gobierno municipal, estatal y federal.

Sin embrago, los recursos hidráulicos del país son limitados, requiriendo, cada vez con mayor frecuencia, llevar el agua desde lugares más distantes. Por ello es necesario racionalizar su explotación y su distribución. Tratando de disminuir al máximo la cantidad de pérdidas por fugas.

Dentro de este contexto, es importante obtener modelos matemáticos que permitan predecir de manera más precisa el comportamiento del líquido. Un modelo matemático más preciso permitirá que **el**  Ingeniero Civil sea capaz de diseñar sistemas hidráulicos más eficientes, Los organismos responsables podrán planear de mejor manera la forma de operar un acueducto y como distribuir el agua dentro de la ciudad.

La cantidad de información que requiere un modelo matemático es bastante elevada, por ejemplo: se requiere información precisa de la tipología del sistema de conducción y distribución, así como de cada uno de los tubos que forman el sistema, de cada una de las estructuras de control (tanques, torres de oscilación, cámaras de aire, tanques de regulación, válvulas, etc.) , y de los sistemas de extracción,

El Instituto de Ingeniería ha desarrollado desde hace años modelos numéricos que permiten diseñar y analizar el comportamiento de los sistemas de conducción y los problemas asociados **a** ellos. Sin embargo los archivos de datos que describen los sistemas que se desean estudiar son grandes y su elaboración a menudo requiere de gran cantidad de tiempo. Si el sistema se encuentra en la fase de diseño, las alternativas posibles son muchas, y la cantidad de cambios que pueden requerir los archivos son también bastantes y a menudo implican la reconstrucción total de los mismos.

Se requiere por tanto, de un programa amigable en el cual se pueda capturar, actualizar o simplemente consultar la información en forma rápida y eficiente sin necesidad de navegar en la gran cantidad de números. Un sistema donde el usuario pueda pedir cualquier información que necesite de la red hidráulica en el momento que desee.

La presente tesis versa sobre el desarrollo de un sistema de captura de información para redes hidráulicas. Desde el punto de vista computacional, el sistema se basó en la aplicación *de* la Tecnología Orientada a Objetos.

El capítulo dos presenta los conceptos básicos de la tecnología orientada a objetos.

El capítulo tres versa sobre el análisis del sistema deseado.

El capítulo cuatro presenta las bases del Diseño orientado a objetos.

**El** capítulo cinco aplica los conceptos del capítulo cuatro al sistema que se desea desarrollar. A manera de conclusión, en el capítulo seis se presentan algunos comentarios sobre el sistema desarrollado.

## **1. CONCEPTOS DE LA TECNOLOGIA ORIENTADA A OBJETOS**

#### **1.1 Historia de la TOO**

**En el presenten capítulo se presentan los conceptos relacionados con la tecnología orientada a objetos. Actualmente no existe un estándar en tanto en los términos como en su significado, presentamos por ello los términos y significado más aceptado.** 

**Desde el principio de los 90's, el desarrollo del software se retrasó respecto a las posibilidades ofrecidas por el hardware, algunos autores sostienen que este retrasó es de al menos dos generaciones de procesadores, y esta distancia continua aumentando. A pesar de los esfuerzos que se han hecho para construir mejores sistemas, la crisis del software sigue creciendo año con año. Han pasado más de 40 años desde que se invento la subrutina y se siguen construyendo los sistemas "a mano", es decir, una** instrucción **a la vez.** 

**La velocidad a la que avanza la tecnología del hardware es sorprendente, año con año se logran avances que** conducen a **la** construcción de computadoras más veloces, compactas y **más baratas. A diferencia del software, no** existe **un desarrollo tan acelerado y su costo tiende a incrementarse día con día.** 

**La construcción del software no es una tarea fácil y en muchas ocasiones los proyectos de programación sobrepasan los presupuestos de tiempo y costo. En caso de liberarse algún sistema, generalmente** son ineficientes y están construidos con componentes únicos, no intercambiables **y de manera rígida por lo que es** casi imposible hacer modificaciones importantes. La **mayoría del software corporativo es obsoleto, aun antes de** ser liberado es incapaz de evolucionar. Muchas veces se invierte menos tiempo en generar un sistema nuevo que en modificar el ya existente.

**Desde la década de** los 70's, se **han desarrollado** varias metodologías para el desarrollo de sistemas, destacando los trabajos del enfoque estructurado (programación procedural) y el enfoque a datos **(bases de datos).** 

**Aunque** estas metodologías han representado un gran avance, siendo efectivas durante largo tiempo,

es evidente que la velocidad de cambio que se requiere con respecto al hardware rebasan su capacidad.

Tomando las mejores ideas de estás metodologías, junto con otros nuevos conceptos, surge el paradigma orientado a objetos, con el fin de resolver estos problemas, dando una nueva visión de la tarea de análisis, diseño y programación de sistemas.

En lugar de tratar de modelar un problema en la computadora se trata ahora de acercar la computadora al problema. Es decir, modelar la realidad del problema a través de entidades independientes pero que interactúan entre sí y cuyas fronteras no estén determinadas por su instrumentación computacional sino por la naturaleza del problema, Estas entidades serán denominadas *objetos* por analogía con el concepto objeto en el mundo real.

#### **1.2. Bases de la tecnología orientada a objetos**

Para entender esta nueva tecnología, es necesario recordar como actúa la mente humana.

El hombre trata con su entorno abstrayendo de él lo que considera esencial para su entendimiento. Por ejemplo, pensemos en vehículos y en particular de bicicletas y motocicletas. En este contexto, al momento de hacer referencia a una bicicleta pensaremos probablemente en el tamaño de las llantas, si es de montaña o de carreras, si es de velocidades o no, etc, y muy rara vez nos preguntaremos **por que color** tendrá. En el caso de la motocicleta es posible pensar en si es de campo traviesa o de carreras, cuantos centímetros cúbico tiene de capacidad, la marca, etc. pero no pensaríamos en cual es la forma exacta del volante. Si además particularizamos hablando de las bicicletas (o de las motocicletas) de Juan, Pedro y Antonio, entonces tendremos información particular de cada una de ellas.

En los renglones anteriores hemos aplicado buena parte de los conceptos que el paradigma orientado a objetos utiliza, veamos los conceptos utilizados:

Clases, subclase y superclase. Hemos hablado de vehículos, de bicicletas y de motocicletas, podemos decir que las bicicletas y las motocicletas son subclases de vehículos, o que vehículos es la superclase (o clase superior) a la cual pertenecen tanto las motocicletas como las bicicletas. Además podemos afirmar que cada uno de los tres son clases de objetos reales o conceptuales, las cuales denotarán características esenciales que permiten al serhumano discriminar si un objeto en particular pertenece o no a una clase determinada,

Objeto (o instancia de una clase). Un objeto es un caso particular de una clase, el objeto cumple con todas las características que la clase a la que pertenece marca, dándole valores concretos a esas características, las cuales lo distinguen de otros objetos de la misma clase. Por ejemplo la bicicleta de Juan cumple con todas las características de la clase bicicletas, pero además es único (suponiendo que Juan solo tiene una bicicleta)

Encapsulamiento. El encapsulamiento permite ocultar ciertos aspectos de un objeto, que en el contexto en que es usado son irrelevantes. Por ejemplo si estamos hablando de que una bicicleta es capaz de transportar a una persona de 100 Kg en un trayecto de 10 Km, la función de transportación no se explica, porque resultaría ocioso hablar acerca de que para mover la bicicleta se tiene una mecanismo de dos engranes unidos por una cadena, uno de ellos esta sujeto a la rueda trasera y el otro a los pedales ....

Ahora se describirán los conceptos anteriores desde el punto de vista computacional, para poder

**4** 

J

**entender la orientación a objetos.** 

#### **1.2.1. Modelo de un objeto**

**Se puede decir que existen cuatro elementos fundamentales sin los cuales un modelo no puede ser considerado orientado a objetos, estos elementos son:** 

- **. Abstracción**
- **. Encapsulación**
- **. Modularidad**
- **. Jerarquía**

**Adicionalmente existen tres elementos deseables, pero no indispensables en un modelo orientado a objetos, estos elementos son:** 

- **, Tipificación**
- **. Concurrencia**
- **, Persistencia**

### **Abstracción**

**La abstracción denota las características esenciales de un objeto. Esta permite distinguir un objeto en particular de otros tipos de objetos y por lo tanto proporciona fronteras conceptuales claramente definidas, relativas a la perspectiva del observador.** 

**La abstracción se enfoca a ver al objeto desde fuera, lo que permite separar la tarea principal de un objeto de su implementación.** 

#### **Encapsulamiento**

**La abstracción** de un objeto debe preceder a las decisiones acerca de su implementación. Una vez que una implementación es seleccionada, ésta debe ser tratada como un secreto de la abstracción y debe permanecer oculta (encapsulada) para los clientes, permitiendo de esta manera que ninguna parte de un sistema complejo dependa de los detalles internos de cualquier otra parte.

"Encapsulación es el proceso de ocultar todos los detalles **de** un objeto que no contribuyen **al**  entendimiento de sus características esenciales."

**La** abstracción y el encapsulamiento son conceptos complementarios. La abstracción permite **al**  diseñador modelar el problema con el que se enfrenta, mientras que el encapsulado permite la realización de cambios con relativamente poco esfuerzo.

#### Modularidad

La modularidad es la propiedad de un sistema que ha sido descompuesto en un conjunto de módulos acoplados cohesionadamente.

#### **Jerarquía**

**5** 

J

Jerarquizar u ordenar las abstracciones. Es posible encontrar muchas diferentes abstracciones y podemos entender solo una a la vez. Por lo que un conjunto de abstracciones a menudo forman una jerarquía, y al identificar estas jerarquías en nuestro diseño simplificamos altamente nuestro entendimiento del problema.

Existen tres tipos de jerarquizaciones (métodos de organización) que son: Identidad, parte de y tipo de.

- *1) Identidad.* Identifica los objetos por medio de sus atributos y comportamiento. Cada objeto es único y diferente a cualquier otro. Por ejemplo un avión, una bicicleta, un auto, etc.
- 2) Relación: *"es del tipo de"*

Describe al objeto en termino de sus semejanzas con otros. Todas las clases que son del tipo de otra clase tienen información o comportamiento común.

Está jerarquía tiende a generar particularizaciones a partir de conceptos generales, por ejemplo un auto compacto es un tipo especial de automóvil, a su vez un VW es un tipo especial de auto compacto, etc. Esta jerarquía se le conoce como la *"estructura clase".* 

3) Relación: *"es parte de"* 

Esta relación explica al objeto en término de sus componentes. A este tipo de objeto que se forma a partir de otros objetos se le llama *"Objeto compuesto".* Por ejemplo un coche consta de ruedas, motor, carrocería, etc. A esta jerarquía se le conoce como la *"estructura objeto".* 

#### Tipificación

El concepto de tipos deriva de las teorías de los tipos de datos abstractos. Un tipo es una caracterización precisa de las propiedades estructurales o funcionales, las cuales son compartidas por una colección de entidades.

Tipificación es la imposición de la clase de un objeto, tal que objetos de diferentes tipos no pueden ser intercambiados, solo podrán serlo en un sentido muy restringido.

#### Persistencia

La persistencia es la propiedad de un objeto por la cual éste existe transcendiendo en el tiempo (el objeto continua existiendo aun después de que su creador deja de existir) y/o el espacio (la localización del objeto se mueve de la dirección espacial en la que fue creado).

#### 1.2.2. Programación orientada a objetos (P00)

La POO es un método de implementación en el cual los programas están organizados como colecciones cooperativas de objetos, cada uno de los cuales representan una instancia de alguna clase, y cuyas clases son todas miembro de una jerarquía unidas vía relaciones de herencia.

Dentro de la Programación orientada a objetos se manejan varios conceptos tales como clase, objeto, polimorfismo, herencia, etc. Sin embargo, resulta confuso hablar de ellos separadamente, por lo que se les agrupa en tres partes modulares:

#### 1) Objetos

Abstracción. Encapsulamiento.

2) Clases

Jerarquizar u ordenar las abstracciones. Es posible encontrar muchas diferentes abstracciones y podemos entender solo una a la vez. Por lo que un conjunto de abstracciones a menudo forman una jerarquía, y al identificar estas jerarquías en nuestro diseño simplificamos altamente nuestro entendimiento del problema.

Existen tres tipos de jerarquizaciones (métodos de organización) que son: Identidad, parte de y tipo de.

- *1) Identidad.* Identifica los objetos por medio de sus atributos y comportamiento. Cada objeto es único y diferente a cualquier otro. Por ejemplo un avión, una bicicleta, un auto, etc.
- 2) Relación: *"es del tipo de"*

Describe al objeto en termino de sus semejanzas con otros. Todas las clases que son del tipo de otra clase tienen información o comportamiento común.

Está jerarquía tiende a generar particularizaciones a partir de conceptos generales, por ejemplo un auto compacto es un tipo especial de automóvil, a su vez un VW es un tipo especial de auto compacto, etc. Esta jerarquía se le conoce como la *"estructura clase".* 

3) Relación: *"es parte de"* 

Esta relación explica al objeto en término de sus componentes. A este tipo de objeto que se forma a partir de otros objetos se le llama *"Objeto compuesto".* Por ejemplo un coche consta de ruedas, motor, carrocería, etc. A esta jerarquía se le conoce como la *"estructura objeto".* 

#### Tipificación

El concepto de tipos deriva de las teorías de los tipos de datos abstractos. Un tipo es una caracterización precisa de las propiedades estructurales o funcionales, las cuales son compartidas por una colección de entidades.

Tipificación es la imposición de la clase de un objeto, tal que objetos de diferentes tipos no pueden ser intercambiados, solo podrán serlo en un sentido muy restringido.

#### Persistencia

La persistencia es la propiedad de un objeto por la cual éste existe transcendiendo en el tiempo (el objeto continua existiendo aun después de que su creador deja de existir) y/o el espacio (la localización del objeto se mueve de la dirección espacial en la que fue creado).

#### **1.2.2,** Programación orientada a objetos (P00)

La P00 es un método do implementación en el cual los programas están organizados como colecciones cooperativas de objetos, cada uno de los cuales representan una instancia de alguna clase, y cuyas clases son todas miembro de una jerarquía unidas vía relaciones de herencia.

Dentro de la Programación orientada a objetos se manejan varios conceptos tales como clase, objeto, polimorfismo, herencia, etc. Sin embargo, resulta confuso hablar de ellos separadamente, por lo que se les agrupa en tres partes modulares:

## 1) Objetos

Abstracción. Encapsulamiento.

2) Clases

**Herencia Objetos compuestos** 

**3) Mensajes** 

**Polimorfismo Sobrecarga de funciones Sobrecarga de operadores Funciones virtuales** 

**Los conceptos abstracción y encapsulamiento ya fueron definidos con anterioridad.** 

#### **1.2.3. Objeto**

**Los objetos representan una abstracción de algún elemento de la realidad, Los elementos de la realidad que representa el objeto puede provenir, principalmente de dos ramas:** 

- **1) Una cosa tangible o visible, tal como una mesa, un avión, un ferrocarril, etc.**
- **2) Un concepto del pensamiento o un concepto generalizado, tal como una cola, una reacción química, un compilador, etc.**

**Como una definición informal podemos decir que un objeto representa un individuo, una cosa bien identificada, una unidad o una entidad ya sea real o abstracta con un papel bien definido en el dominio de un problema. El objeto consta de datos internos que representan su estado, y de métodos que representan su comportamiento. Ambos, forman parte modular del objeto y no se puede pensar en ellos en forma separada. Un objeto tiene cierta identidad porque es único y diferente a cualquier otro objeto.** 

**En términos generales definimos un objeto como, cualquier cosa que posea una frontera ligeramente definida. Sin embargo no todo es un objeto, por ejemplo atributos tales como el tiempo, la belleza o el color no son objetos, ni tampoco las emociones tal como el amor o la ira; todas estas cosas son potencialmente propiedades de un objeto. Por lo que decir que un objeto posee una frontera definida no es suficiente.** 

**Se sugiere la** siguiente definición:

"Un objeto posee estados, comportamiento e identidad. La estructura y las operaciones de objetos similares son definidas en su clase común. El termino instancia y objeto son intercambiables."

#### **Estado de un objeto**

**El estado de un** objeto se modela a través de un conjunto de valores variables, que representan **la abstracción del objeto y sus características en el tiempo, a esto se le conoce como "datos".** 

**En muchos** casos el comportamiento de un objeto es influenciado por su historia; el orden en el **que uno opera sobre él es importante, por ejemplo, en una maquina de refrescos no es lo mismo primero**  seleccionar y después pagar que pagar y después seleccionar, por lo tanto:

"El estado de un objeto incluye tanto sus propiedades (norma/mente estáticas) como también los valores actuales (normalmente dinámicos) de cada una de esas propiedades,"

**Los valores son normalmente** dinámicos por que generalmente cambian con el **tiempo, sin embargo**  existen casos en que esto no sucede; por ejemplo el número **de** serie de una máquina. Por otro lado una propiedad **es una característica inherente o distintiva, rasgo, cualidad o una facción que contribuye** 

a hacer a un objeto único. Las propiedades tienden a ser estáticas por que sus atributos se mantienen normalmente sin cambios y son fundamentales en la naturaleza del objeto. Sin embargo bajo ciertas circunstancias las propiedades del objeto pueden cambiar, tal es el caso **de los** sistemas capaces de adquirir nuevos conocimientos o de ser autónomos.

Todas las propiedades tienen algún valor, esté puede ser una simple cantidad o puede denotar otro objeto. Así pues, podemos distinguir entre objetos y valores simples:

Las cantidades simples tal como el número tres son "atemporales, intercambiables y no instanciadas"; mientras que **un** objeto *"existe* en el tiempo, es *cambiante* (tiene un estado), es *instanciado* **y puede ser** *creado, destruido y compartido"* 

#### Comportamiento **de un objeto (tareas)**

**El comportamiento de un objeto es la forma en que un objeto actúa y reacciona en términos de sus**  cambios de estado y paso de mensajes; este comportamiento se modela **a partir de un conjunto de funciones que llevan a cabo** ciertas acciones o que modifican el estado del objeto.

Una operación es una acción que un objeto ejecuta sobre otro obteniendo **una reacción.** 

En lenguajes tales como Samalltalk hablamos de que un objeto pasa a otro un mensaje. *Generalmente un mensaje es simplemente una operación que un objeto ejecuta sobre otro, aunque el mecanismo sea diferente.* Para nuestro propósito el término operación y mensaje son intercambiables, En los **LOO las operaciones que los clientes pueden efectuar sobre un objeto son declaradas típicamente como "métodos" o** "funciones miembro".

En la practica encontramos que un cliente efectúa cinco diferentes **tipos de operaciones; las más comunes son:** 

#### a) Modificante

es una operación que altera el estado de un objeto.

#### b) Selectora

Una operación que accesa el estado de un objeto pero no lo **altera; una operación lectora.** 

**c) Iterator** 

Una operación que permite que todas las partes de un objeto sean accesadas en algún orden bien definido.

En lenguajes tales como Object Pascal, C + + y Samalltalk es posible declarar otras dos operaciones:

d) Constructora

Una operación que crea un objeto y/o inicializa su estado.

#### **e) Destructora**

Una operación que libera el estado de un objeto y/o lo destruye.

**En** lenguajes tales como Object Pascal, C+ +, Clos y Ada es posible escribir operaciones como subprogramas libres, los cuales son procedimientos o subfunciones que sirven como operaciones **no**  primitivas sobre objetos de la misma clase o de clases diferentes. Los subprogramas libres son **agrupados típicamente de acuerdo** a las clases sobre las cuales ellos son construidos, por lo que llamaremos a tales colecciones de subprogramas libres *"utilidades de clase"* (class utilities). Con lo que

8

 $\Delta$ 

podemos afirmar que *"todos los métodos son operaciones pero no todas las operaciones son métodos",* 

Colectivamente todos los métodos y subprogramas asociados a un objeto en particular comprenden el *protocolo de ese objeto.* 

Los objetos pueden ser *activos* o *pasivos.* Un objeto activo es el que comprende sus propios pasos de control, mientras que un pasivo no.

De esta manera los objetos activos del sistema sirven como las raíces de control. Si nuestro sistema implica múltiples pasos de control entonces tendemos múltiples objetos activos. (Los sistemas secuenciales solo tienen un objeto activo a la vez).

Los objetos activos son generalmente autónomos, lo cual significa que son capases de exhibir algún comportamiento sin ser operados por otro objeto. En cambio los objetos pasivos pueden tener un cambio de estado cuando se actúa explícitamente sobre ellos.

## **1.2.4. Clases**

Mientras que un objeto es una entidad que ejecuta alguna labor sobre todo el sistema, la clase captura la estructura y comportamiento común a todos los objetos similares. Así mismo, mientras un objeto es la entidad concreta que existe en el tiempo y el espacio, una clase representa solamente la abstracción, la "esencia" de un objeto. Podríamos decir que:

*"Una clase permite construir una taxonomía de objetos en un nivel abstracto y conceptual. Es una especificación genérica para un número arbitrario de objetos similares. Una clase puede ser vista como un patrón para un tipo especifico de objeto. "* 

Las clase definen las características comunes de un grupo de objetos. *Un objeto es simplemente la instancia (caso) de una clase.* Como tal, es una combinación de las características que comparten varios objetos, expresados dentro de la clase, y de un estado único representado por los valores que tomen los datos de la instancia.

NOTA: Un objeto no es una clase, una clase representa solo su abstracción (la esencia del objeto), así pues los objetos se crean mediante la instanciación de una clase. Una analogía con los lenguajes de programación orientados a procedimientos, se dice que la variable A es de tipo entero, entonces en términos de la P00 se dice que el objeto A es una instancia de la clase entero.

Cada clase esta compuesta por dos partes importantes la interfase y la implementación:

*La interfase de la clase.* Captura solamente su vista exterior abarcando nuestra abstracción **del**  proceso común a todas las instancias de esa clase, esta constituida por los métodos públicos de esa clase.

Es el lugar donde aseveramos todas las suposiciones que un cliente puede hacer acerca de cualquier instancia de la clase.

*La implementación de la clase.* Son los adentros, comprende la representación de la abstracción así como la del mecanismo para obtener el proceso deseado. La implementación de la clase encapsula detalles a cerca de los cuales ningún cliente puede hacer suposiciones.

#### **Superclase**

**Una clase que puede heredar comportamiento a otra clase es llamada "supercíase", "clase padre" o "clase base"** 

#### **Subclase**

**La clase que hereda comportamiento de otra clase (u otras clases) y añade además comportamiento propio para definir su tipo de objeto único es llamada "subclase", "clase hijo" o "clase derivada"** 

**Las clases traen orden a los objetos organizándolos en jerarquías de clase: Herencia y Objetos compuestos** 

#### **1.2.5. Herencia**

**La herencia es el más importante tipo de jerarquía y es un elemento esencial en los sistemas orientados a objetos. Básicamente la herencia define relaciones entre clases, donde una clase comparte la estructura o función** definida **en una (herencia simple) o más (herencia múltiple) clases. La herencia representa entonces una jerarquía de abstracciones en la cual una subclase hereda de una o más superclases.** 

**Podemos decir que la herencia es una jerarquización que utiliza la organización "tipo de". Este mecanismo permite definir una clase añadiendo características propias (datos y métodos) a una clase ya existente. Dado que una subclase hereda datos y métodos de una superclase, las jerarquizaciones siempre deben ser de lo general a lo particular.** 

**En la herencia las clases se definen** como casos especiales **de otras clases, formando así lo que llamamos una "jerarquía de clases".** 

**La herencia es un mecanismo muy eficiente, por que cada variable y cada método se definen una sola vez, en el nivel más general que se aplique. Es por lo cual la herencia es la base principal en la reutilización de código dentro de la P00** 

#### **Herencia múltiple**

**Cuando una subclase hereda solo de una superclase se le llama "herencia simple". No obstante, es posible que una clase herede información de más de una clase, a esto se le conoce como "herencia múltiple".** 

#### **1.2.6. Objetos compuestos**

**La** jerarquización "parte de" es referida por medio de los objetos compuestos. Esta jerarquización **es la** que hacemos al distinguir un objeto y las partes que lo componen. La composición permite definir una nueva clase de objetos mediante la unión de un conjunto de clases ya existentes.

Gran parte del poder de los objetos consiste en que pueden contener también otros objetos. En la mayoría de los sistemas, los objetos compuestos no "contienen" literalmente otros objetos, si no que contienen datos que apuntan a la referencia de ese objeto.

#### **Superclase**

**Una clase que puede heredar comportamiento a otra clase es llamada** *"superclase", "clase padre"* **o**  *"clase base"* 

#### **Subclase**

**La** clase que hereda comportamiento de otra clase (u otras clases) y añade además comportamiento propio para definir su tipo de objeto único es llamada *"subclase", "clase hijo" o "clase derivada"* 

**Las clases traen** orden a los objetos organizándolos en jerarquías de clase: Herencia **y Objetos compuestos** 

#### **1.2.5. Herencia**

**La herencia es el más importante tipo de jerarquía y es un elemento esencial en los sistemas orientados a** objetos. Básicamente la herencia define relaciones entre clases, donde una clase comparte **la estructura o función definida en una (herencia** simple) **o** más (herencia múltiple) clases. La herencia representa entonces una jerarquía de abstracciones en la cual una subclase hereda **de una o más superclases.** 

**Podemos decir que la herencia es una jerarquización que utiliza la organización "tipo de". Este mecanismo** permite definir una clase añadiendo características propias (datos y métodos) **a una clase ya existente. Dado que** una subclase hereda datos y métodos de una superclase, las jerarquizaciones siempre deben ser de lo general a lo particular.

**En la herencia** las clases se definen como casos especiales de otras clases, formando así **lo que**  llamamos una *"jerarquía de clases".* 

La herencia es un mecanismo muy eficiente, por que cada variable y cada método se definen una sola vez, en el nivel más general que se aplique. Es por lo cual la herencia es la base principal en la reutilización de código dentro de la POO

#### Herencia múltiple

Cuando una subclase hereda solo de una superclase se le llama *"herencia simple".* No obstante, es posible que una clase herede información de más de una clase, a esto se le conoce como *"herencia múltiple".* 

#### **1.2.6.** Objetos compuestos

La jerarquización "parte de" es referida por medio de los objetos compuestos. Esta jerarquización es la que hacemos al distinguir un objeto y las partes que lo componen. La composición permite definir una nueva clase de objetos mediante la unión de un conjunto de clases ya existentes.

Gran parte del poder de los objetos consiste en que pueden contener también otros objetos. En la mayoría de los sistemas, los objetos compuestos no "contienen" literalmente otros objetos, si no que contienen datos que apuntan a la referencia de ese objeto.

10

لم

#### Ventajas de los objetos compuestos:

- Los objetos contenidos cambian más fácilmente, tanto en tamaño como en composición sin afectar la estructura del objeto que lo contiene. Esto hace que el mantenimiento de los sistemas que utilizan este anidamiento sea más eficiente.
- Los objetos contenidos pueden ser usados por cualquier número de objetos compuestos, en vez de estar ligados solo a un objeto, evitando así la duplicidad.
- Los objetos contenidos en objetos compuestos pueden a su vez ser objetos compuestos, y este anidamiento puede llegar a cualquier nivel. Se pueden construir estructuras tan complejas como se deseen.

#### **1.2.7. Mensaje**

**Un mensaje** es, simplemente el requerimiento que hace un objeto a otro, para que el segundo **ejecute uno de sus métodos.** 

**Al objeto que envía el requerimiento se le llama** *"objeto transmisor"* (cliente) y al objeto que lo **recibe se le llama** *"objeto receptor"* (servidor).La interfase entre el objeto transmisor y el receptor debe **ser bien definida.** 

**Estructuralmente** un mensaje consta de tres partes:

- 1) La identidad del objeto receptor.
- 2) El nombre del método que se desea ejecutar.
- 3) El conjunto de parámetros de ese método.

#### **1.2.8.** Polimorfismo

- El polimorfismo es la habilidad de dos o más clases de objetos de responder **al** mismo **mensaje, cada uno en** su propia forma.
- El polimorfismo es el proceso por el cual se pueden acceder a diferentes implementaciones de una función con el mismo nombre,

Para que el polimorfismo exista, deberá existir más de un método con el mismo nombre en distintos objetos (esto es posible dado que los objetos son independientes entre si).

**El** fin del polimorfismo es permitir el uso de un nombre para especificar una clase de acción general

Existen tres formas de para conseguir el polimorfismo:

- Sobrecarga de funciones.
- Sobrecarga de operadores.
- Funciones virtuales.

Sobrecarga de funciones

**11** 

لم

- Dos o más funciones pueden compartir el mismo nombre siempre que su declaración de parámetros sea diferente. En esta situación las funciones que comparten el mismo nombre se dice que están sobrecargadas. La sobrecarga de funciones ayuda a manejar la complejidad.
- También se el conoce como sobrecarga de funciones a la redefinición de los operadores o de funciones del compilador. En esta situación las funciones u operadores que están redefinidos se les dice que están sobrecargados.

## **Sobrecarga de operadores**

**La sobrecarga** de operadores de los lenguajes que son orientados a objetos se **les puede dar significados** especiales con relación a clases especificas. Cuando se sobrecarga **un operador no se pierde** ninguno de sus significados previos, simplemente significa se ha definido una nueva operación con relación a una clase especifica.

**Se debe crear** una clase que defina el tipo de datos sobre los que trabajará el operador sobrecargado.

#### Funciones virtuales.

Una función virtual, es una función que se declara en la clase base (superclase) como virtual **y** se redefine en sus clases derivadas (subclases).

Las funciones virtuales son especiales por que cuando se accede a una de ellas, usando un apuntador de su superclase a un objeto de la subclase, se determina en tiempo de ejecución a que función llamar, en función del tipo de objeto apuntado.

#### **1.2.9. Análisis orientado a objetos (A001**

**El A00** es un método de análisis que examina los requerimientos desde la perspectiva de clases **y objetos basados en** el vocabulario del dominio del problema.

Se propone una solución del sistema, esta propuesta se hace en papel, describiendo ampliamente el bosquejo preliminar del sistema.

**1.2.10. Diseño** orientado a objetos **(D00)** 

**El DOO es** un método de diseñar abarcando los procesos de descomposición orientada **a objetos y una**  notación, para representar modelos tanto lógica como físicamente, así como también estáticos como dinámicos, del sistema bajo diseño.

12

..J

i

## **II. ANÁLISIS ORIENTADO A OBJETOS (A00)**

El análisis orientado a objetos es un método que examina los requerimientos desde la perspectiva de clases y se propone una solución del sistema (planteamiento de la solución), esta propuesta se hace en papel, describiendo ampliamente el bosquejo preliminar del sistema.

#### 11.1. **Planteamiento del problema**

**El** grupo de Hidromecánica del Instituto de Ingeniería de la UNAM diseña acueductos, efectúa mediciones y pruebas, proponiendo soluciones a problemas en acueductos. Actualmente para realizar estas tareas se apoyan en los paquetes de computo que se han realizado en el mismo Instituto, pero **aun no** cuentan con un programa que capture la información de dichos acueductos y genere, en forma automática, los archivos de datos que requieren dichos paquetes.

Actualmente a través de un editor de textos se realiza la captura **de datos numéricos, por lo que, cuando se tiene que** verificar algún dato de la red hidráulica o las características de **algún dispositivo**  hidráulico es muy engorroso, tardado y complicado realizar la búsqueda de dicho dato.

Por esta razón el grupo de Hidromecánica requiere de un programa amigable en el cual se pueda capturar, actualizar o simplemente consultar la información en forma rápida y eficiente sin necesidad **de navegar en la gran cantidad de números,** así pues, **el usuario podrá pedir cualquier información que necesite de la red hidráulica en el momento** que desee, bastará con **especificárselo al programa.** 

**Los** dispositivos hidráulicos de los cuales se requiere información son:

a) Bomba. Los datos de una bomba son el nombre, la elevación, el gasto máximo valido, a,, a, y a, que son los coeficientes del polinomio que la modela:

$$
a_0 + a_1O + a_2O' = H(O)
$$

b) Línea de conducción. Los datos de la línea de conducción son el nombre, longitud, diámetro, fricción y celeridad.

**13** 

j

- c) Nudo. Los datos del nudo son el nombre y la elevación.
- d) Tanque. Los datos del tanque son el nombre, elevación y el nivel,

El programa debe generar un archivo de datos con un formato especifico, para que posteriormente con este archivo se realice el modelado, simulación y el análisis de resultados del acueducto en otros programas de computo.

Infraestructura con la que se cuenta

#### a) PC's 386 y 486:

- . Monitor super VGA color
- 33 MH y 66 MH en disco duro
- . 4MB y 8MB en RAM
- b) Lenguajes de desarrollo disponibles:
	- Borland Pascal 7
	- . Borland C 3.1

#### **11.2, Planteamiento de la solución**

La interfase gráfica para la captura de datos de sistemas hidráulicos será un programa mediante el cual el usuario pueda realizar la captura de información para los distintos dispositivos hidráulicos (tanques, bombas, líneas de conducción, nudos, etc.) que conforman una red hidráulica y almacenarlos en un archivo de datos. Este programa consistirá de una pantalla de trabajo, un menú de comandos, un menú de colores, un menú de (conos y una zona donde se despliegan las coordenadas de la pantalla de trabajo. El programa será desarrollado con tecnología orientada a objetos en Borland Pascal 7. La presentación de estos elementos se muestra en la figura<sup>1</sup> II.1.

Para la interacción con el usuario se usará el ratón y cajas de diálogos con botones de lectura, botones de título, botones con imágenes, botones de mensajes, etc.

La mecánica para seleccionar cualquier botón es:

- 1. El usuario deberá colocar el ratón dentro del botón a seleccionar.
- 2. Presionar una vez el botón izquierdo del ratón.

Para cancelar la ejecución de cualquier proceso deberá presionar el botón derecho del ratón o la tecla de escape "ESC".

► Pantalla de trabajo

La pantalla de trabajo es la zona en donde se podrá dibujar la red hidráulica, para poder realizar esto, se cuenta con un menú de (conos que representan los dispositivos hidráulicos; el usuario podrá seleccionar un (cono a través del ratón y arrastrarlo hasta la pantalla de trabajo para ir formando dicha red, la mecánica para realizarlo se describe a continuación:

لم

<sup>1</sup> Las gráficas aquí presentadas son las desarrolladas finalmente como parte del sistema. Obviamente en un inicio fueron simplemente bosquejos de lo que se deseaba.

 $\frac{a}{c}$ 27.0  $X =$ ESCALAR RECORRER 18.0 ARCHIVO  $Y: =$ •••,• ,• • SALTOS .7";0A 44141,0A 44141,0A 44141,0A 65 MALLA /./9:41: **TEXTO CONTRACT The Long Press** 

FIGURA 11.1. Pantalla principal del sistema de captura

 $\Lambda_{\rm e}$ 

- 1. Seleccionar el botón con el ícono del dispositivo deseado.<br>2. Sin deiar de presionar el botón izquierdo del ratón arrastrar
- 2. Sin dejar de presionar el botón izquierdo del ratón arrastrar el dispositivo hasta la posición deseada en la pantalla de trabajo.
- 3. Soltar el botón izquierdo del ratón para que se dibuje el dispositivo en la posición seleccionada.

#### >Coordenadas de la pantalla de trabajo

Las coordenadas de la pantalla de se despliegan en la esquina inferior derecha, así pues, cada vez que el ratón entra **a** la zona de trabajo las coordenadas se van actualizando tomando nuevos valores dependiendo de la posición del ratón.

#### ► Cajas de diálogo y tablas de datos

Cada dispositivo tendrá una o varias cajas de diálogo (figura 11.2) y una o varias tablas de datos (figura 11.3), una vez que se ha dibujado un nuevo dispositivo en la pantalla de trabajo el usuario proporcionará la información correspondiente. Los datos de un dispositivo se podrán consultar y actualizar. Para realizar esto se seleccionará, con el ratón, el dispositivo del cual se desea consultar su información, presionando dos veces el botón izquierdo del ratón. Se abrirán sus cajas de diálogo y sus tablas de datos en la pantalla; de esta manera el usuario podrá moverse a través de ellas para actualizar la información o simplemente consultarla.

Para modificar la información de una tabla, el usuario deberá mover el ratón al renglón y columna donde se quiere registrar los datos y presionar el botón izquierdo del ratón.

Todas las tablas tendrán un encabezado de columna, un número de renglón (opcional), un menú de comandos con las siguientes funciones: adicionar, insertar, borrar, mover y continuar. Así como también tendrán cuatro funciones de desplazamiento representadas por dos barras verticales y dos flechas respectivamente, que son: avance de página, regreso de página, avanzar un renglón y regresar un renglón; estas funciones permitirán al usuario desplazarse a lo largo de la tabla. El usuario podrá moverse con el ratón solamente en la zona visible de la tabla de datos.

Comandos de la tabla de datos:

- Adicionar: Adiciona un nuevo renglón al final de la tabla. Para ello el usuario deberá seleccionar el botón "adicionar".
- Borrar: Borra un renglón de la tabla, actualizandola automáticamente. El usuario deberá seleccionar el botón "borrar", seleccionar el renglón que se desea borrar presionando el botón izquierdo del ratón dos veces.
- Insertar: Inserta un nuevo renglón en la tabla, actualizandola automáticamente. El usuario deberá seleccionar el botón "insertar", seleccionar el renglón en donde se quiere insertar presionando dos veces el botón izquierdo del ratón (el usuario podrá desplazarse a lo largo de la tabla con los botones de desplazamiento de la tabla o bien moviendo el ratón en la zona visible de la tabla, para buscar el renglón en donde se quiere insertar el nuevo renglón)
- Mover: Mueve un renglón a otra posición de la tabla, actualizandola automáticamente. El usuario deberá seleccionar el botón "mover", seleccionar el renglón que se desea mover presionando dos veces el botón izquierdo del ratón, seleccionar el renglón donde se desea insertar presionando dos veces el botón izquierdo del ratón.

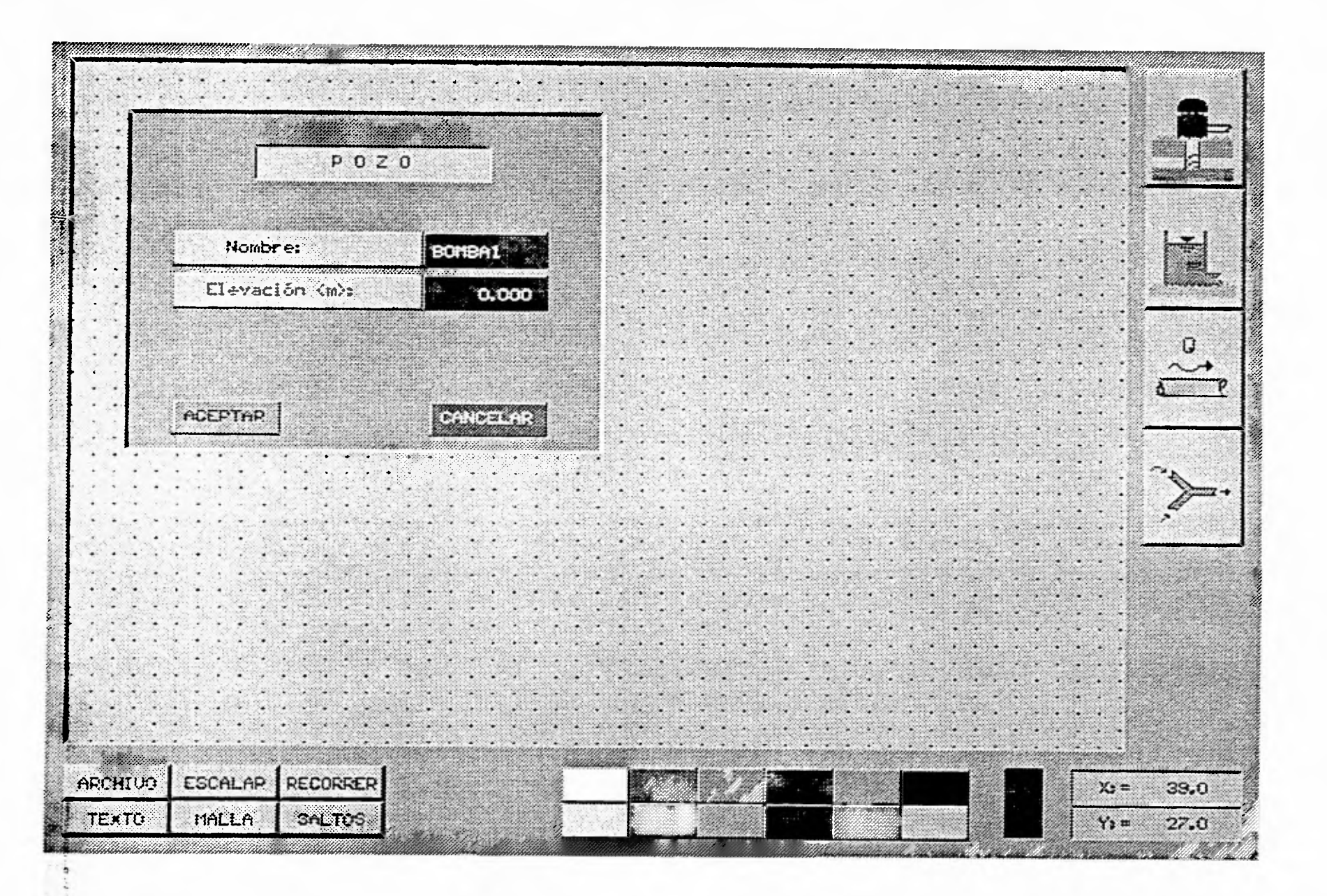

FIGURA II.2. Caja de diálogo

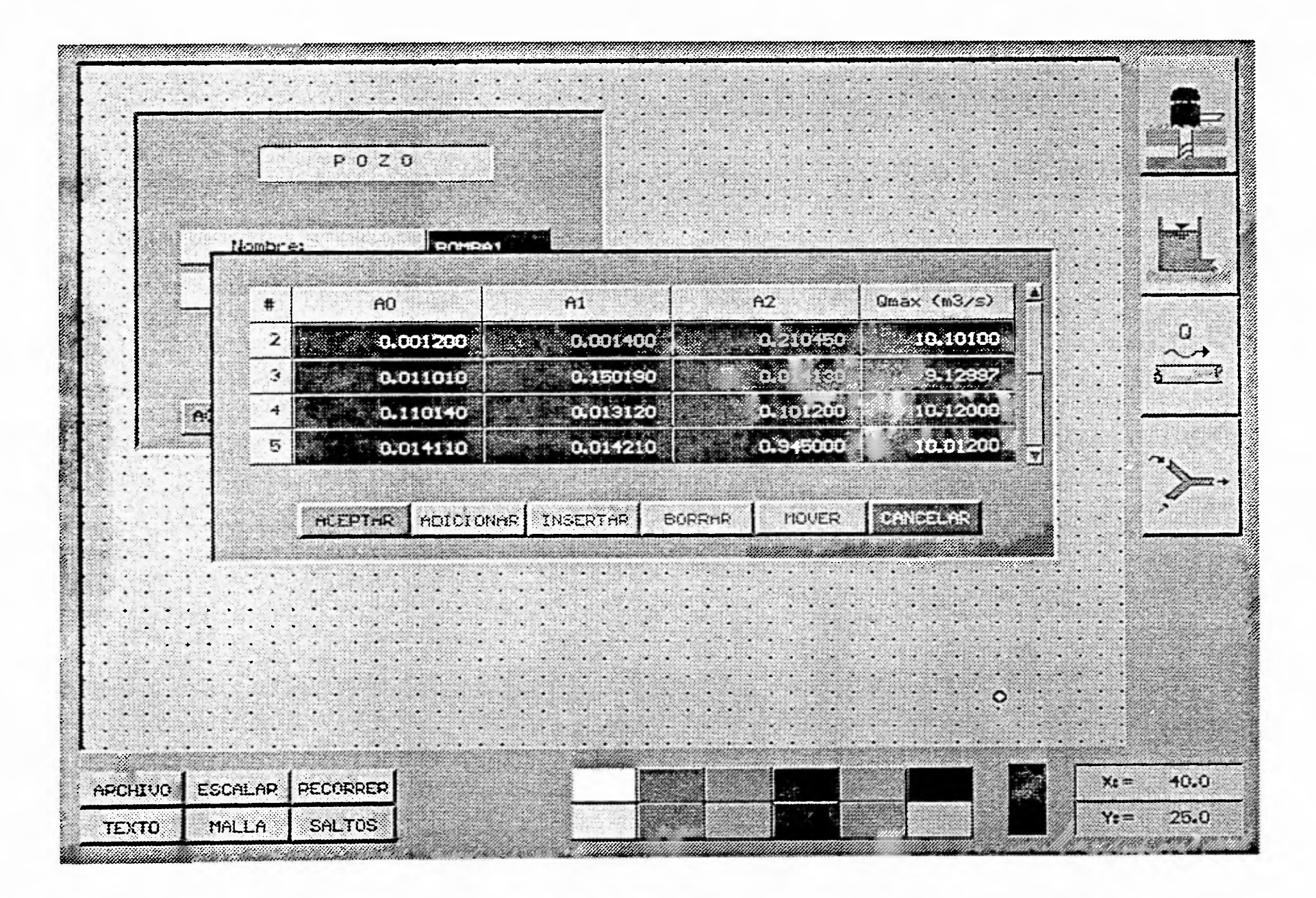

FIGURA 11.3. TABLA DE DATOS.

#### Terminar: salir de la tabla,

Para interrumpir el proceso de alguno de estos comandos el usuario deberá presionar el botón derecho del ratón.

A diferencia de una tabla, una forma tiene botones donde se captura la información que de alguna manera no debe agruparse como una tabla, tal es el caso de los tanques. Un tanque se define con base en su elevación y tirante de agua respecto al nivel del piso, siendo estos datos únicos, len el sentido de que un tanque no tiene varias elevaciones o inicialmente no se definen varios tirantes) La manera más adecuada de capturar esta información es lo que hemos llamado una caja de diálogo.

. Menú de colores

El menú de colores permitirá al usuario cambiar el color de dibujo en el momento que desee, para hacer esto, el usuario deberá seleccionar el color que desea utilizar. A la derecha del menú de colores se encuentra un botón de color, ese botón indicará al usuario cual es el color actual de dibujo, este botón cambiará su color cada vez que se seleccione un color de este menú.

#### >Menú de comandos

El menú de comandos permitirá al usuario realizar operaciones *en* la pantalla de trabajo y en la red hidráulica. Estos comandos son: archivo, borrar, copiar, mover, escalar, texto, ayuda, corrimiento.

Archivo: Proporcionará un menú con las siguientes opciones:

- a) Crear. Creará un nuevo archivo de datos.
- b) Recuperar. Recuperará un archivo de datos.
- c) Salvar. Grabará el archivo de datos en uso.
- d) Salvar como. Grabará el archivo de datos en uso con otro nombre.
- e) Salir del sistema. Terminará con la ejecución del sistema.
- Escalar: Hará un acercamiento y/o alejamiento de la pantalla modificando la escala de todo lo que se encuentre en la pantalla de trabajo. Cuando el usuario elige esta opción se abre un menú de escalamiento con los siguientes factores de escalación:
	- a) x2 y x5:

Estas opciones hace un acercamiento de 2:1 y de 5:1 respectivamente.

b)  $\div 2$  y  $\div 5$ :

Estas dos opciones hacen un alejamiento de 1:2 y 1:5 respectivamente.

Para realizar un escalamiento, el usuario deberá seleccionar el botón "escalar" y seleccionar alguna de las opciones de escalamiento.

Malla:

El botón "malla" dibujará una malla de puntos equiespaciados con un incremento de (1,1), esta malla es una referencia para la localización del dibujo. El usuario podrá activar la malla simplemente seleccionando el botón con el ratón y para desactivarla deberá presionar (seleccionar) el botón nuevamente.

Recorrer: Permitirá al usuario recorrer el dibujo a otro punto de la pantalla de trabajo. El usuario deberá seleccionar el botón "recorrer" y teclear la nueva posición (x,y) donde se

#### quiere recorrer **la imagen.**

Saltos: El botón "saltos" forzará a que el cursor haga movimientos discretos **dentro de la** 

**pantalla de trabajo, es decir cada vez que el usuario mueva el ratón dentro de la pantalla de trabajo, este se moverá en saltos unitarios relativos a la escala del dibujo.**  El usuario podrá activar los saltos simplemente seleccionando el botón con el ratón y para desactivarlos deberá presionar (seleccionar) el botón nuevamente.

- **Texto: Permitirá poner texto en la pantalla de trabajo. Para realizarlo el usuario deberá:** 
	- a) Seleccionar **el botón "texto".**
	- **b) Se abrirá una ventana donde el usuario tecleará el texto.**
	- **c) Al terminar de escribir el texto deberá de presionar la tecla "enter".**
	- **d) Seleccionará con el ratón la posición en donde se desea colocar el texto.**

## 111. DISEÑO ORIENTADO A OBJETOS

#### 111.1 ¿Que es el diseño orientado a objetos?

El diseño orientado a objetos es un método de diseñar abarcando los procesos de descomposición orientada a objetos para representar modelos tanto lógica como físicamente, así como también, estáticos como dinámicos del sistema bajo diseño.

Durante el proceso de diseño las especificaciones de requerimientos son llevadas a una especificación detallada de los objetos que intervienen, esta incluye una descripción completa de las responsabilidades y papel de cada objeto, así como de como se comunica cada objeto con el resto de los objetos.

Sobre el proceso de diseño:

- $\ddot{\phantom{a}}$ El resultado de este proceso no es un producto final. Aún después de que una aplicación, armazón o componente sea implementada, probada y vendida; estos pueden volverse a revisar una y otra vez, incluso antes de la implementación los diseñadores revisan reiteradamente decisiones anteriores y rediseñan parte del trabajo.
- El proceso de diseño nunca puede ser rígido, ni se puede considerar constituidos por reglas de aplicación estrictamente obligatorias. Aunque el diseño requiere rigor y disciplina, siempre queda un lugar para la inspiración, para el "arte" y no debemos perder el sentido estético como una guía.

## 111.2. PROCESO DE DISEÑO

1. Encontrar las clases del sistema.

El objetivo es crear clases de objetos que modelen el dominio de la aplicación. Procedimiento para la búsqueda de clases:

Leer cuidadosamente las especificaciones de los requerimientos, buscando las frases

nominales, cambiando los plurales a singulares y construyendo una lista con ellos.

- En la lista aparecen clases obvias, otras frases que claramente no constituyen clases y frases sobre las que no podernos asegurar nada. Se desechan las frases que obviamente no son clases y se dejan las otras dos categorías como candidatas a ser clases.
- No todas las frases candidatas serán clases. Algunas candidatas a clases serán desechadas y aparecerán clases que no se encontraban entre las candidatas.
- Para seleccionar las clases existen además del sentido común que fundamentalmente trata de buscarle un sentido u objetivo a la clase candidata. Algunos lineamientos guías para la selección se muestran a continuación:
	- . Modelos de objetos físicos.
	- Modelos de entidades conceptuales.
	- . Si mas de una palabra se utiliza para un mismo concepto se selecciona la más significativa para **el** resto del sistema.
	- . Ser prudente con los calificativos, ya que un calificativo puede denotar un objeto diferente, un uso diferente de un mismo objeto o bien ser irrelevante.
	- Ser prudente con los sujetos que no forman parte el sistema y con las oraciones en voz pasiva que tiene sujetos implicados.
	- Modelos de categorías de clases.
	- Modelos de interfases escondidas.
	- Modelos de valores de atributos de los objetos, pero no de los propios atributos.

#### Búsqueda de clases abstractas

- Se identifican las clases abstractas que deriven superclases de otras clases, para ayudar **a**  identificar la estructura de la aplicación.
- Las clases abstractas se obtienen de clases que comparten atributos útiles, es decir que tienen asociado comportamiento compartido por ellas. El comportamiento compartido se captura en la superclase abstracta, entonces las subclases heredan dicho comportamiento. El objetivo es encontrar tantas clases abstractas como sea posible, buscando atributos comunes de las clases según se describa en la especificación de los requerimientos.

#### **Grupos de clases**

identificar candidatas para superclases abstractas agrupando clases relacionadas. Una clase **puede**  aparecer en más de un grupo. Cuando se ha identificado un grupo se nombra la superclase que lo debe representar con un simple nombre o con una frase nominal.

#### Análisis de relaciones entre clases

Relación: *"es del tipo de"* 

Es frecuente un signo de la relación subclase superclase entre ellas. Todas las clases que son del tipo de otra clase tienen información o comportamiento común. Encontrar estas relaciones nos permite asignar responsabilidades compartidas a superclases, de donde son heredadas por las subclases.

22

لم

#### Relación: *"es parte de"*

**Un** objeto se compone de muchas instancias de otras clases, pero no se comporta como ellas. Una clara distinción entre objeto y partes nos ayuda en determinar a quién asignar las responsabilidades. Un objeto es responsable también por conocer los objetos que lo componen.

## Relación: *"es análoga e"*

Cuando varias clases parecen análogas, ello es frecuente un signo de que comparten una superclase común. Ello nos permite identificar superclases no encontradas aún y asignar las responsabilidades comunes a dichas superclases.

Finalmente se crea una jerarquía de clases, así mismo se crean tarjetas (registro) de clases registrando el nombre de la clase, su superclase y sus subclases, y al reverso de cada tarjeta se describe en forma brevemente el objetivo de dicha clase.

#### **2. Determinar que operaciones son responsabilidad de cada clase y que conocimiento deben tener para ello.**

Las responsabilidades transmiten el sentido del propósito de un objeto y su **lugar en el sistema. Las**  responsabilidades incluyen:

- El conocimiento que un objeto mantiene.
- Las acciones que un objeto puede manejar.

Las responsabilidades representan solo servicios disponibles públicamente. En **este nivel las**  responsabilidades se definen independientes de la implementación (lo importante es que se hace y no como se hace).

#### Identificación de responsabilidades

- Leer cuidadosamente las especificaciones de requerimientos, buscando los verbos e informaciones que aparecen y determinando cuales representan acciones o conocimientos **que**  pertenecen claramente a un objeto.
- Recorrido del sistema: partiendo de como el sistema es invocado y pasado por varios escenarios probando tantas capacidades del sistema como sea posible.
- **A partir de** las clases: Al identificar una clase se le detecto al menos un propósito o responsabilidad. El nombre de la clase sugiere esa responsabilidad y la oración que expresa el propósito de cada clase puede ayudar a encontrar otras responsabilidades.

#### Asignación *de* responsabilidades

Cuando no es evidente a que clase pertenecen las responsabilidades encontradas se pueden tener en cuenta las siguientes guías:

Distribuir uniformemente la inteligencia del sistema.

Cuando se minimiza el número de clases inteligentes en caso extremo a una sola, se obtiene **un** sistema con el control centralizado en un objeto inteligente, comportandose similar **a un**  sistema procedimental, donde el objeto inteligente realiza la misma tarea que el módulo

principal de un programa procedimental y los otros objetos se comportan como estructuras de datos tradicionales.

Cuando la inteligencia del sistema se distribuye lo más uniformemente posible, se necesita más estudio para comprender el comportamiento del sistema, pero permite que cada objeto tenga que conocer sobre menos asuntos, produciendo un sistema más flexible, más fácil de modificar y que requiere menos objetos para su implementación.

- Expresar las responsabilidades lo más generalmente posible. Expresando las responsabilidades en términos generales, podemos encontrar más fácilmente responsabilidades compartidas por varias clases y llevar estas a superclases,de donde son heredadas por las otras clases.
- Mantener unidos el comportamiento y la información relacionada. Si un objeto es responsable por mantener cierta información, él debe tener asignada también la responsabilidad **de las**  operaciones que se realizan sobre ella.

Si un objeto requiere cierta información para realizar una operación que es su responsabilidad, debe de asignarsele a él la responsabilidad de mantener dicha información.

- Mantener la información especifica **a** algo en un solo lugar. **La información nunca debe ser**  duplicada para evitar inconsistencias. Si más de un objeto necesita conocer la misma información para realizar una acción, hay tres posibles soluciones:
	- . Crear un nuevo objeto depositario de dicha información.
	- . Reasignar todas las acciones que requieren dicha información al objeto que más operaciones realiza con la misma.
	- . Unificar todos los objetos que realizan operaciones con dicha información en un solo objeto.
- Compartir responsabilidades. Descomponer responsabilidades en otras más pequeñas, responsabilidades especificas y asignar cada una de estas a las clases más adecuadas.

#### Dificultades comunes

- Clases perdidas. Añadir una nueva clase par encapsular un conjunto de responsabilidades no asignadas y relacionadas, puede ser una buena decisión en el diseño.
- Asignaciones arbitrarias. Cuando una responsabilidad puede ser asignada a más de una clase hay que ver cada posibilidad que significa desde el punto de vista de la funcionalidad del sistema y de su apariencia y comportamiento. Puede necesitarse para decidir recorrer partes del sistema en los diferentes casos analizando su comportamiento.

#### **Registro de responsabilidades**

En la tarjeta creada para cada clase se registran las responsabilidades asignadas a ella. Las responsabilidades deben registrarse lo más resumidamente posible, una frase para cada responsabilidad.

**3.** Determinar el modo en que cada objeto colabora con el resto para cumplir sus responsabilidades.

El diseño orientado a objetos modela al mundo en términos de colaboración entre objetos para cumplir sus responsabilidades. Así pues, un objeto realizando una solicitud es llamado cliente y el

24

1

T)

objeto que recibe la solicitud y ejecuta el servicio es llamado servidor. el cliente y el servidor interactuan a través de un contrato.

Los objetos en un sistema pueden ser clientes o servidores según el papel que desempeñen *en* un momento dado.

Una colaboración es una solicitud de un cliente a un servidor para cumplir una responsabilidad del cliente, es decir, una colaboración es la forma de determinar que clientes y que servidores están unidos por contratos. Desde el punto de vista del cliente, cada una de sus colaboraciones está asociada con una responsabilidad implementada por un servidor.

Un contrato es una lista de solicitudes que el cliente puede hacer al servidor para realizar sus responsabilidades, o bien, es un grupo de responsabilidades de una clase relacionadas de alguna manera.

Cada clase puede tener cualquier número de contratos, cada responsabilidad de ella puede pertenecer a lo sumo a un contrato, las responsabilidades de las clases pueden crear contratos entre ellas, pero las responsabilidades privadas no pertenecen a ningún contrato de la clase.

La definición de contratos comienza en el tope de una jerarquía y se añaden nuevos contratos a las subclases que agregan nuevas funciones a usar por diferentes clientes. Si en una subclase no se añaden nuevas funciones o si no se especifican funciones de la superclase no se crean nuevos contratos y se mantiene el contrato heredado.

Guías para determinar la pertenencia de responsabilidades a contratos

- Agrupar responsabilidades requeridas por los mismos clientes.
- Maximizar la coherencia de las clases.
- Minimizar el número de contratos.

**La** identificación de colaboraciones permite:

- Encontrar caminos de comunicación entre clases y en última instancia identificar subsistemas de clases que colaboran.
- Determinar que clase hace el papel de cliente y que clase el papel de servidor en cada contrato, y utilizando esta información encontrar responsabilidades omitidas y responsabilidades incorrectamente asignadas.

#### Búsquedas **de** colaboraciones

- realizar las siguientes preguntas para cada responsabilidad de cada clase:
	- 1. ¿Es la clase capaz de cumplir la responsabilidad ella sola?
	- 2. ¿Que necesita entonces para poder cumplir la responsabilidad?
	- 3. ¿De que otras clases puede obtener lo que ella necesita?

Similarmente para cada clase debe preguntarse:

- 1. ¿Que hace o que conoce la clase?
- 2. ¿Que otras clases necesitan sus resultados o su información?
- 3. Si una clase no tiene interacciones con otras clases, entonces dicha clase debe ser

25

لر

### eliminada.

 $\bullet$ 

 $\ddot{\phantom{a}}$ 

 $\bullet$ 

Nota: Una clase no tiene interacciones con otras clases si ella no colabora con otras clases ni otras clases colaboran con ella.

Utilización de relaciones entre objetos:

- Relación *"es parte de"*
- Relación *"es análoga a"*
- Relación *"es tipo de"*
- Recorrido de escenarios a partir de diferentes entradas tantas veces como sea necesario para explorar completamente el funcionamiento de cada objeto.
- Hacer un registro de colaboraciones de clases.

## **IV. DISEÑO DEL SISTEMA DE CAPTURA DE SISTEMAS HIDRÁULICOS**

El proceso de diseño antes mencionado se aplicará a continuación en el diseño del sistema de captura de datos para acueductos.

IV.1 Búsqueda de clases

Análisis de la solución:

La interfase gráfica para la captura de datos de sistemas hidráulicos será un programa mediante el cual el usuario pueda realizar la captura de información para los distintos dispositivos hidráulicos (tanques, bombas, líneas de conducción, nudos, **etc.) que conforman una red hidráulica y almacenarlos en un**  Archivo de datos. Este programa consistirá de una pantalla de trabajo, un menú de **comandos,** un menú de colores, un menú de íconos y una zona donde se despliegan las coordenadas de la pantalla de trabajo. El programa será desarrollado con tecnología orientada a objetos en Borland Pascal 7.

Para la interacción con el usuario se usará el ratón y cajas de diálogos con botones de lectura, botones de título, botones con imágenes, botones de mensajes, etc.

**La** mecánica para seleccionar cualquier botón **es:** 

- 1. El usuario deberá colocar el ratón dentro del botón a seleccionar.
- 2. Presionar una vez el botón izquierdo del ratón.

Para cancelar la ejecución de cualquier proceso deberá presionar el botón derecho del ratón o la tecla de escape "ESC".

► Pantalla de trabajo

La pantalla de trabajo es la zona en donde se podrá dibujar la red hidráulica, para poder realizar esto, se cuenta con un menú de íconos que representan los dispositivos hidráulicos; **el usuario podrá** 

**27** 

لم

**seleccionar un ícono a través del ratón y arrastrarlo hasta la pantalla de trabajo para ir formando dicha rid, la mecánica para realizarlo se describe a continuación:** 

- **1, Seleccionar el botón con el ícono del** dispositivo **deseado.**
- **2. Sin dejar de presionar el botón izquierdo del ratón arrastrar el dispositivo hasta la posición deseada en la pantalla de trabajo,**
- **3. Soltar el botón izquierdo del ratón para que se dibuje el dispositivo en la posición seleccionada,**
- ► **Coordenadas de la pantalla de trabajo**

**Las coordenadas de la pantalla de se despliegan en la esquina inferior derecha, as( pues, cada vez que el ratón entra a la zona de trabajo las coordenadas se van actualizando tomando nuevos valores dependiendo de la posición del ratón.** 

► **Cajas de diálogo y tablas de datos** 

**Cada dispositivo tendrá una o varias cajas de diálogo y una o varias tablas de datos, una vez que se**  ha dibujado un nuevo dispositivo en la pantalla de trabajo el usuario proporcionará la información **correspondiente. Los datos de un dispositivo se podrán consultar y actualizar. Para realizar esto se seleccionará, con el ratón, el dispositivo del cual se desea consultar su información, presionando dos veces el botón izquierdo del ratón. Se abrirán sus cajas de diálogo y sus tablas de datos en la pantalla; de esta manera el usuario podrá moverse a través de ellas para actualizar la información o simplemente consultarla.** 

**Para modificar la información de una tabla, el usuario deberá mover el ratón al renglón y columna donde se quiere registrar los datos y presionar el botón izquierdo del ratón.** 

**Todas las tablas tendrán un encabezado de columna, un número de renglón (opcional), un menú de comandos con las siguientes funciones: adicionar, insertar, borrar, mover y continuar. Así como también tendrán cuatro funciones de desplazamiento representadas por dos barras verticales y dos flechas respectivamente, que son: avance de página, regreso de página, avanzar un renglón y regresar un renglón; estas funciones permitirán al usuario desplazarse a lo largo de la tabla. El usuario podrá moverse con el ratón solamente en la zona visible de la tabla de datos.** 

**Comandos de la tabla de datos:** 

- **Adicionar: Adiciona un nuevo renglón al final de la tabla. Para ello el usuario deberá seleccionar el botón "adicionar",**
- **Borrar: Borra un renglón de la tabla, actualizandola automáticamente. El usuario deberá seleccionar el botón "borrar", seleccionar el renglón que se desea borrar presionando el botón izquierdo del ratón dos veces.**
- **Insertar: Inserta un nuevo renglón en la tabla, actualizandola automáticamente. El usuario deberá**  seleccionar el botón "insertar", seleccionar el **renglón en donde se quiere insertar presionando dos** veces el botón izquierdo **del ratón (el usuario podrá desplazarse a lo largo de la tabla con los** botones **de desplazamiento de la tabla o bien moviendo el ratón en** la zona visible de la tabla, para buscar el renglón en donde se quiere insertar el nuevo **renglón)**
- **Mover:** Mueve un renglón a otra posición de la tabla, actualizandola automáticamente. El usuario deberá seleccionar el botón "mover", seleccionar el renglón que se desea mover presionando dos veces el botón izquierdo del ratón, seleccionar el renglón **donde se**

#### **desea insertar presionando dos veces el botón izquierdo del ratón.**

**Terminar: salir de la tabla.** 

**Para interrumpir el proceso de alguno de estos comandos el usuario deberá presionar el botón derecho del ratón.** 

**A diferencia de una tabla, una forma tiene botones donde se captura la información que de alguna manera no debe agruparse como una tabla, tal es el caso de los tanques. Un tanque se define con base** 

**en su elevación y tirante de anua respecto al nivel del piso, siendo estos datos únicos, (en el sentido de que un tanque no tiene varias elevaciones o inicialmente no se definen varios tirantes) La manera más adecuada de capturar esta información es lo que hemos llamado una caja de diál000.** 

► **Menú de colores** 

**El menú de colores permitirá al usuario cambiar el color de dibuio en el momento que desee, para hacer esto, el usuario deberá seleccionar el color que desea utilizar. A la derecha del menú de colores se**  encuentra un botón de color, ese botón indicará al usuario cual es el color actual de dibujo, este botón **cambiará su color cada vez que se seleccione un color de este menú.** 

►**Menú de comandos** 

**El menú de comandos permitirá al usuario realizar operaciones en la pantalla de trabajo y en la red hidráulica. Estos comandos son: archivo, borrar, copiar, mover, escalar, texto, ayuda, corrimiento.** 

Archivo: Proporcionará un menú con las siguientes opciones:

- **a) Crear. Creará un nuevo archivo de datos.**
- **b) Recuperar. Recuperará un archivo de datos.**
- **c) Salvar. Grabará el archivo de datos en uso.**
- **d) Salvar como. Grabará el archivo de datos en uso con otro nombre.**
- Escalar: Hará un <u>acercamiento</u> y/o alejamiento de la pantalla modificando la escala de todo lo que **se encuentre en la pantalla de trabajo. Cuando el usuario elige esta opción se abre un**  menú **de escalamiento con los siguientes factores de escalación:**

**a) x2 y x5:** 

**Estas opciones hace un acercamiento de 2:1 y de 5:1 respectivamente.** 

**b) +2** y +5:

Estas dos opciones hacen un alejamiento de 1 :2 y **1 :5** respectivamente.

Para realizar un escalamiento, el usuario deberá seleccionar el botón "escalar" **y**  seleccionar alguna de las opciones de escalamiento.

**Malla: El botón "malla" dibujará una malla de puntos equiespaciados con un incremento de (1,1),** esta malla es una referencia para la localización del dibujo. El usuario podrá activar la malla simplemente seleccionando el botón **con el ratón y para desactivarla deberá**  presionar (seleccionar) el botón nuevamente.

لم

- Recorrer: Permitirá al usuario recorrer el dibujo a otro punto de la pantalla de trabaio. El usuario **deberá seleccionar el botón "recorrer" y teclear la nueva posición (x,y) donde se quiere recorrer la imagen.**
- **Saltos: El botón "saltos" forzará a que el cursor haga movimientos discretos dentro de la pantalla de trabajo, es decir cada vez que el usuario mueva el ratón dentro de la pantalla de trabajo, este se moverá en saltos unitarios relativos a la escala del dibuio. El usuario podrá activar los saltos simplemente seleccionándolos con el ratón y para desactivarlos deberá presionar (seleccionar) el botón nuevamente.**

**Texto: Permitirá poner texto en la pantalla de trabajo. Para realizarlo el usuario deberá:** 

- **a) Seleccionar el botón "texto".**
- **b) Se abrirá una ventana donde el usuario tecleará el texto.**
- **c) Al terminar de escribir el texto deberá de presionar la tecla "enter".**
- **d) Seleccionará con el ratón la posición en donde se desea colocar el texto.**

**Lista de** frases nominales que aparecen en la especificaciones de requerimientos.

**acercamiento alejamiento archivo archivo de datos barra vertical bomba botón** de color **botón de malla botón de mensaje botón del (cono botón de saltos botón de título botón adicionar botón borrar botón** con imagen **botón recorrer botón** de desplazamiento botón derecho del **ratón botón escalar botón insertar botón izquierdo del ratón botón** mover botón texto botón de lectura botón caja de diálogo captura de información captura de datos color color de dibujo color actual de dibujo columna

coordenadas de la pantalla coordenadas cursor datos del dispositivo datos dibujo dispositivo dispositivos hidráulicos elemento elevación encabezado de columna escala del dibujo escala escalamiento esquina inferior derecha factores de escalación flecha forma función función de desplazamiento ícono imagen información interf ase gráfica línea de conducción malla malla de puntos mecánica menú de escalamiento menú de comandos menú menú de colores

**menú de íconos nombre nudo nuevo dispositivo nuevo renglón número de renglón opción opción de escalamiento pantalla de trabajo pantalla posición del ratón posición seleccionada posición proceso programa punto de la pantalla de trabajo ratón red hidráulica red renglón renglón de la tabla salto unitario relativo sistema de captura sistema hidráulico tabla de dispositivos tabla tabla de datos tanque tecla escape "ESC" tecla enter texto tirante del agua usuario nuevo valor zona visible de la tabla zona**  Selección **de una** frase para expresar meior un concepto

archivo de datos

botón lateral

coordenada

barra de desplazamiento botón con imagen botón de color actual

dispositivo hidráulico

conjunto de colores conjunto de comandos conjunto de (conos menú de escalamiento

pantalla de trabajo renglón de la tabla

menú de archivo de datos (por archivo) (por **barra** vertical y función **de desplazamiento) (por botón del (cono) (por botón de** color) (por **botón de desplazamiento)**  (por dispositivo, nuevo dispositivo) (por coordenadas de la pantalla) (por menú de colores) (por menú de comandos) (por menú de (conos) (por escalamiento, factores de escalación) (por menú) (por pantalla) (por renglón y nuevo renglón)

 $\overline{\phantom{a}}$ 

sistema hidráulico (por red, red hidráulica)<br>
tabla de datos (por tabla y tabla de dis (por tabla y tabla de dispositivos)

## Quitar todas las frases que no constituyen clases

Atributos:

color color actual de dibujo color de dibujo elevación escala escala del dibujo nombre número de renglón posición posición seleccionada posición del ratón punto de la pantalla de trabajo tirante del agua nuevo valor

Frases nominales que pueden ser eliminadas analizando su significado en el contexto en que aparecen:

acercamiento alejamiento captura de información captura de datos columna cursor datos del dispositivo datos elemento encabezado de columna flechas forma función (cono imagen interfase gráfica información malla de puntos mecánica opción opción de escalamiento proceso programa salto unitario relativo sistema de captura zona zona visible

32

لر

#### Modelo de objetos físicos

archivo de datos botón izquierdo del ratón botón derecho del ratón ratón tecla enter tecla esc

#### Eliminación de frases nominales que denotan objetos externos al sistema

. esquina inferior derecha

. usuario

- Las frases nominales "tecla enter" y "tecla esc" serán contenidas en la frase nominal "teclas".
- . La frase "archivo de datos" es un resultado de la red hidráulica almacenada físicamente, pero ese medio físico debe ser modelado como un objeto que conozca como almacenarse, como recupera esa información en tablas, como interpretarla para crear gráficamente la red en pantalla, etc. por lo que, ésta frase nominal será modelada como una entidad conceptual.

#### Modelo de entidades conceptuales

archivo de datos barra de desplazamiento bomba botón botón escalar botón lateral botón recorrer botón texto botón con imagen botón de malla botón de saltos botón mover botón de mensaje botón de título botón de lectura botón adicionar botón borrar botón de color actual botón insertar caja de diálogo coordenada conjunto de colores conjunto de comandos conjunto de funciones conjunto de íconos dibujo dispositivo hidráulico

**línea de conducción menú de archivo de datos menú de escalamiento nudo pantalla de trabajo ratón renglón de la tabla sistema hidráulico tabla de datos tanque teclas texto** 

**La frase nominal dibujo quedará implícita en la frase nominal sistema hidráulico.** 

**La frase nominal texto quedará implícita en la frase nominal botón texto** 

## **Frases nominales candidatas a clases**

**archivo de datos barra de desplazamiento bomba botón botón de lectura botón de título botón de mensaje botón mover botón adicionar botón borrar botón insertar botón de color actual botón de saltos botón lateral botón recorrer botón escalar botón texto botón malla botón con imagen caja de diálogo coordenada conjunto de colores conjunto de comandos conjunto de funciones conjunto de íconos dispositivo hidráulico línea de conducción menú de archivo de datos menú de escalamiento nudo pantalla de trabajo ratón renglón de la tabla** 

**sistema hidráulico tabla de datos tanque teclas** 

#### **Búsaueda de clases abstractas**

**. Dispositivo hidráulico** 

**Se agrupan todas las clases que tengan comportamiento común, para posteriormente generar una jerarquía de clases:** 

**Bomba Línea de conducción Nudo Tanque . Botón Botón de coordenada Botón con imagen Botón de título Botón de color Botón de color actual Botón de mensaje Botón adicionar Botón borrar Botón con imagen Botón recorrer Botón escalar Botón insertar Botón malla Botón mover Botón saltos Botón texto Botón de lectura LeeEnteros LeeReales LeeCaracteres Pantalla de trabajo . Colecciones de objetos Caja de diálogo Renglón de la tabla** 

**Sistema hidráulico Tabla de datos Botones** 

**Conjunto de colores Conjunto de** íconos Conjunto de comandos

**Menú** 

**Menú de archivo de** datos Menú de escalamiento

35

 $\mathbf{I}$ 

**Las frases nominales Botón adicionar, Botón borrar, Botón con imagen, Botón recorrer, Botón escalar, Botón insertar, Botón mover, Botón texto, Botón de malla y Botón de saltos, son un mismo tipo de objeto (instancias del mismo objeto) pero mandan distintos mensajes; por lo que es necesario crear una superclase que contenga sus características comunes, esta clase se llamará Botón de función.** 

**La frase nominal Botones es un conjunto de objetos de tipo botón; por lo que Conjunto de colores, Conjunto de íconos y Conjunto de comandos quedarán representados por el objeto de tipo Botones.** 

**La Barra de desplazamiento tiene como objetivo desplazar información en la tabla de datos por lo que es necesario crear dos subclases de la clase Botón lateral con el nombre de Botón de avance y Botón de retroceso.** 

Frases nominales candidatas **a clases** del sistema

Archivo de datos

Barra de desplazamiento

Ratón

**Teclas** 

Dispositivo hidráulico Bomba Línea de conducción Nudo Tanque

**Botón** 

Botón de coordenada Botón con imagen Botón de color Botón de **color** actual Botón lateral Botón de avance Botón de retroceso Botón de mensaje Botón de función Botón de título Botón de lectura LeeEnteros LeeReales **LeeCaracteres** Pantalla de trabajo

Colección de objetos Caja de diálogo Renglón de la tabla

**Sistema hidráulico Tabla de datos Botones Menú Menú de archivo de datos** 

**Menú de escalamiento** 

**Los diagrámas de clases se presentan en las figuras IV,1 y IV,2** 

#### **Objetivos de las clases**

- **1. Archivo de datos. Almacenar la red hidráulica en dispositivos magnéticos y así mismo, cargar dicha red al sistema de captura.**
- **2. Barra de desplazamiento. Contener los botones de desplazamiento como un solo objeto.**
- **3. Botón de coordenada. Desplegar las coordenadas del ratón cuando se encuentra dentro de la pantalla de trabajo.**
- **4. Ratón. Enviar y recibir eventos, es decir generar mensajes al sistema y recibir mensajes del sistema.**
- **5. Dispositivo hidráulico. Representar a los dispositivos con los cuales se podrá formar el sistema hidráulico.**
- **6. La Bomba, la Línea de conducción, el Nudo y el Tanque. Representar al dispositivo propio.**
- **7, Botón. Permitir la interacción con el usuario, haciendo el programa más amigable.**
- **8. Botón de color. Permitir la selección de color de dibujo en cualquier momento (solo se cambiará el color de dibujo en el momento en que se solicite, pero no cambiará el color de la red ya dibujada).**
- **9. Botón de color actual Actualizar el color de dibujo,**

**10. Botón con imagen. Presentar un botón con un dispositivo en forma de ícono; la imagen se leerá de un archivo.** 

**11. Botón lateral.** 

**Desplegar un botón sin texto y de un tamaño fijo. Hacer el recorrido de la tabla hacia adelante o hacia a tras página por página.** 

**12. Botón de avance.** 

**Desplegar un botón de** tamaño fijo con un símbolo dibujado, este símbolo se creará dibujando pixel por pixel y hacer el recorrido de la tabla hacia adelante renglón por renglón.

 $\mathbf{r}$ 

**Sistema hidráulico Tabla de datos Botones Menú** 

**Menú de archivo de datos Menú de escalamiento** 

**Los diagrámas de clases se presentan en las figuras IV.1 y IV.2** 

#### **Objetivos de las clases**

- **1. Archivo de datos. Almacenar la red hidráulica en dispositivos magnéticos y así mismo, cargar dicha red al sistema de captura.**
- **2. Barra de desplazamiento. Contener los botones de desplazamiento como un solo objeto.**
- **3. Botón de coordenada. Desplegar las coordenadas del ratón cuando se encuentra dentro de la pantalla de trabajo.**
- **4. Ratón. Enviar y recibir eventos, es decir generar mensajes al sistema y recibir mensajes del sistema.**
- **5. Dispositivo hidráulico. Representar a los dispositivos con** los **cuales se podrá formar el sistema hidráulico.**
- **6. La Bomba, la Línea de conducción, el Nudo y el Tanque. Representar al dispositivo propio.**
- **7. Botón. Permitir la interacción con el usuario, haciendo el programa más amigable.**
- **8. Botón de color. Permitir la selección de color de dibujo en cualquier momento (solo se cambiará el color de dibujo en el momento en que se solicite, pero no cambiará el color de la red ya dibujada).**
- **9. Botón de color actual Actualizar el color de dibujo.**
- **10. Botón con imagen. Presentar un botón con un** dispositivo en forma de ícono; la imagen se leerá de un archivo.
- 11. Botón lateral. Desplegar un botón sin texto y de un tamaño fijo. Hacer el recorrido de la tabla hacia adelante **o hacia a tras** página por página.

#### 12. Botón de avance.

Desplegar un botón de tamaño fijo con un símbolo dibujado, este símbolo se creará dibujando pixel por pixel y hacer el recorrido de la tabla hacia adelante renglón por renglón.

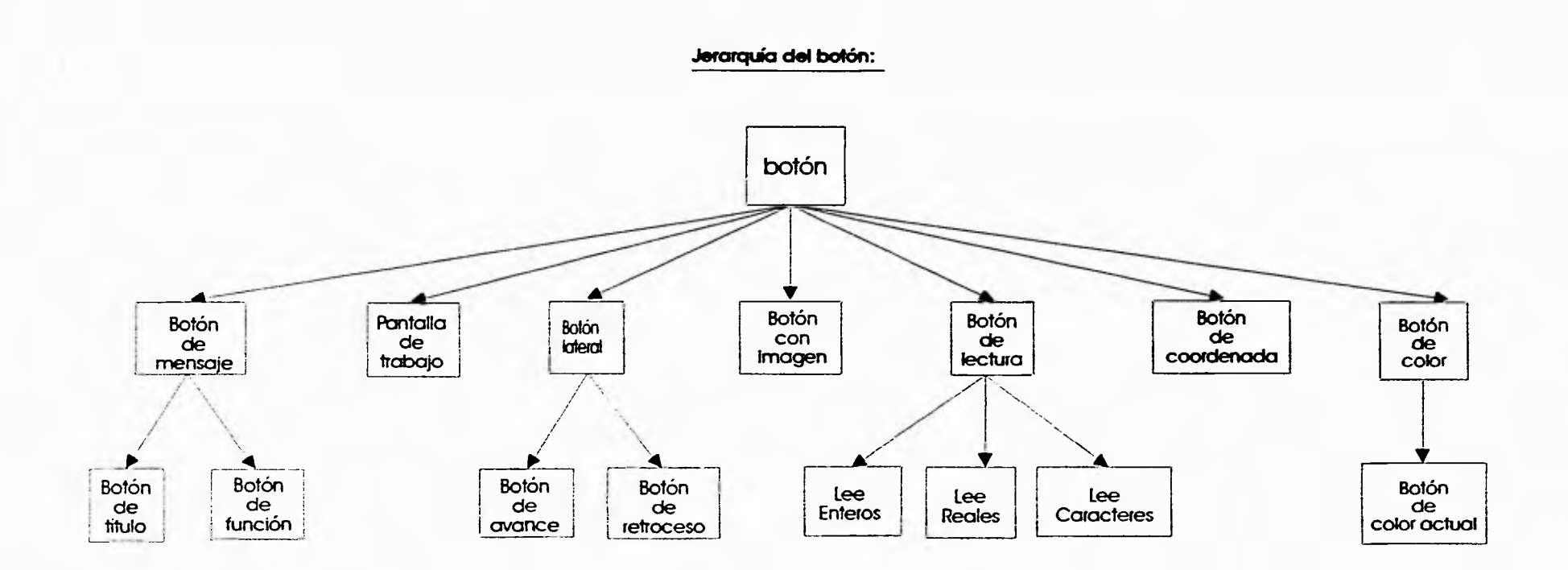

 $\mathbf{r}$ 

÷

 $\ddot{\phantom{a}}$ 

 $\overline{a}$ 

**Jerarquía de dispositivo:** 

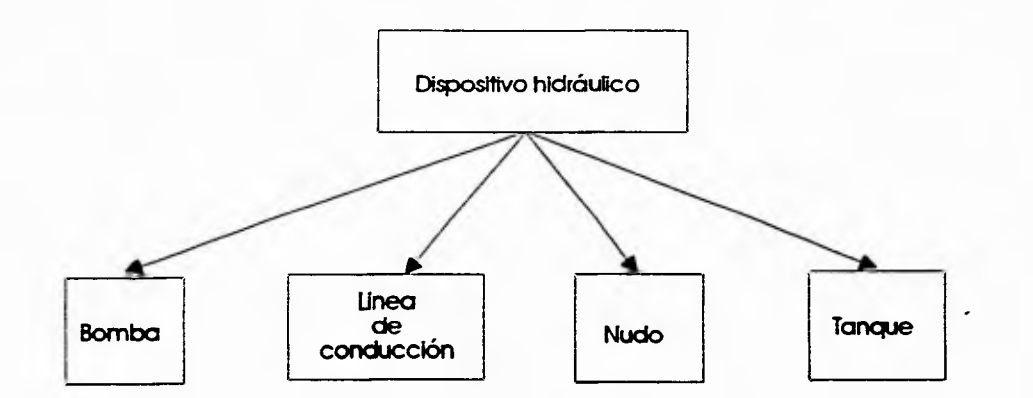

**Figura Ml** jerarquía de la **clase botón y de lo clase dispositivo** 

a

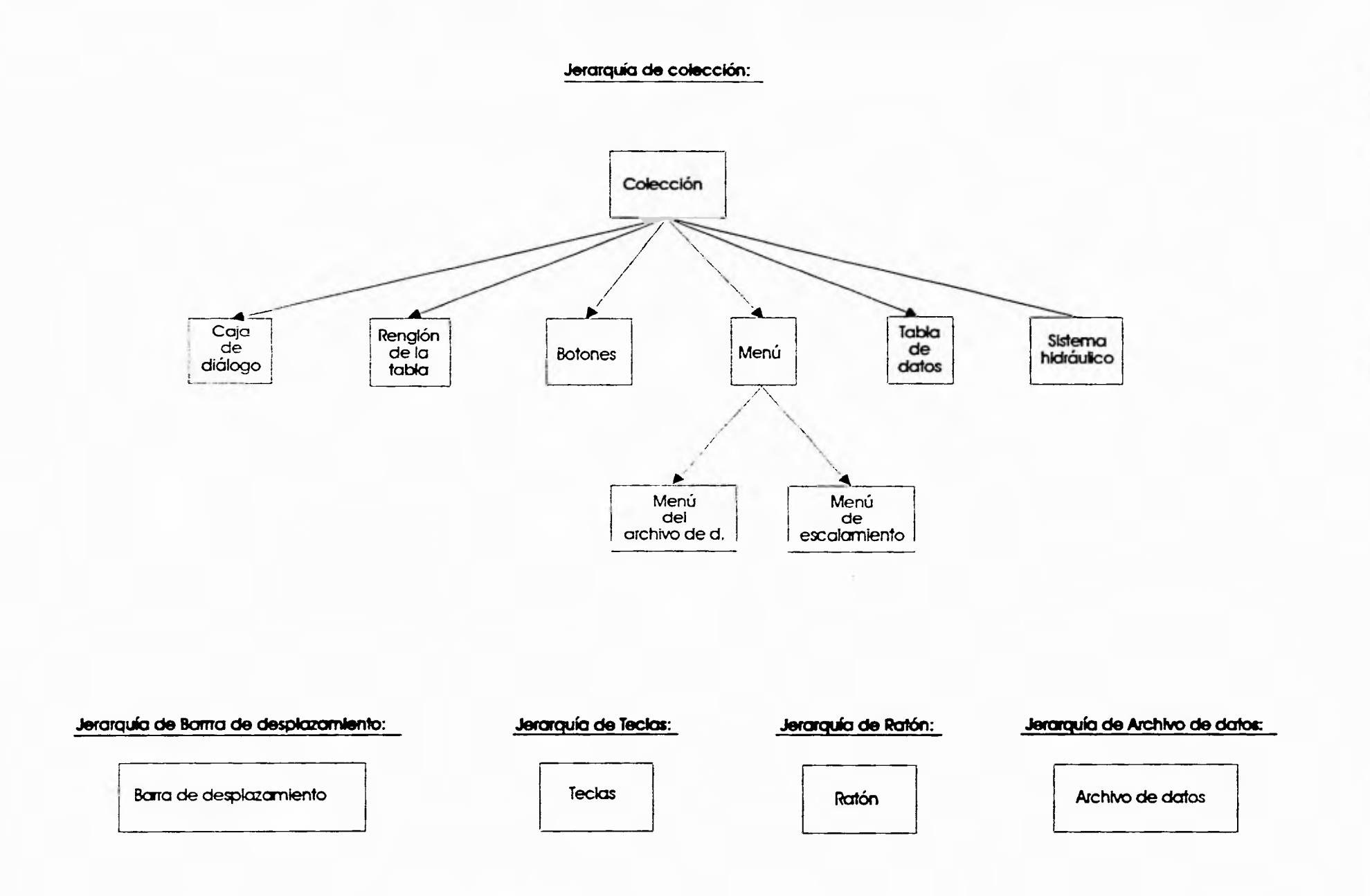

 $\cdot$ 

 $\ddot{\phantom{a}}$ 

Figura N.2 Jerarquías de las clases colección, barra de desplazamiento, teclas, ratón y archivo de datos.

 $\Delta$ 

 $\ddot{\phantom{a}}$ 

**13, Botón de retroceso.** 

**Desplegar un botón de tamaño fijo con un símbolo dibujado, este símbolo se creará dibujando pixel por pixel y Hacer el recorrido de la tabla hacia a tras renglón por renglón.** 

**14. Botón de mensaje.** 

**Desplegar un botón con texto permitiendo simular la acción de un botón presionado y la de un botón no presionado.** 

**15. Botón de función.** 

**Desplegar un botón con texto permitiendo simular la acción de un botón presionado y la de un botón no presionado; al ser presionado este botón enviará un mensaje al sistema,** 

- **16. Botón de título. Desplegar un botón con texto sin tener función alguna.**
- **17. Botón de lectura. Capturar información del teclado.**
- **18. LeeEnteros. Capturar y validar información entera numérica del teclado.**
- **19. LeeReales. Capturar y validar números reales del teclado.**
- **20. LeeCaracteres. Capturar y validar datos tipo carácter del teclado.**
- **21. Pantalla de trabajo.**

**Representar el plano de trabajo en la pantalla de video, permitiendo almacenar y modificar en la pantalla el sistema hidráulico.** 

**22. Colección.** 

**Permitir formar un conjunto de objetos. (Este objeto es definido por Borland Pascal 7).** 

**23. Caja de diálogo.** 

**Permitirá una interacción amigable con el usuario, conteniendo un conjunto de objetos para su interacción.** 

## **24. Renglón de la tabla.**

**Capturar diversos tipos de datos por cada uno de sus campos, es decir en un campo capturar un número real, en otro un entero, etc.** 

**25. Sistema hidráulico.** 

**Almacenar la red hidráulica en pantalla y en un archivo de datos.** 

#### **26. Botones.**

**Formar un conjunto de botones de la misma clase.** 

**27. Menú.** 

**Formar un menú con una base, título, y un conjunto de botones (opciones).** 

**40** 

}

**28. Menú de archivo de datos.** 

**Proporcionar y ejecutar opciones para los archivos de datos. 29. Menú de escalamiento.** 

**Proporcionar opciones de escalamiento en la pantalla de trabajo.** 

**30. Tabla de datos.** 

**Permitir consultar y/o actualizar información de un dispositivo en particular.**  *Hacer* **un "scroll" (viajar a lo largo de la tabla) siempre y cuando halla más renglones en la tabla que los que se muestran por omisión, así también capturar, consultar o modificar información de cada uno de los dispositivos hidráulicos.** 

**31. Teclas.** 

**Representar el teclado físico en el sistema** 

**IV.2 Asignación de responsabilidades para el sistema de captura** 

#### **Identificación de responsabilidades**

**Para encontrar las acciones realizadas por el sistema se tomarán las frases verbales del sistema propuesto y se construirá una lista con estas frases:** 

- **Construye (dibuja) la red hidráulica en la pantalla de trabajo.**
- **Almacena la red hidráulica en un archivo de datos.**
- **Usa el ratón.**
- **Dibuja el ratón (cursor) en el video.**
- **Cambia la representación del cursor.**
- **Selecciona opciones de cualquier** botón seleccionable.
- Representa dispositivos hidráulicos a través de (conos.
- Toma un dispositivo del menú de (conos y lo copia a la pantalla de trabajo.
- Dibuja dispositivos hidráulicos en la pantalla de trabajo.
- Despliega las coordenadas del ratón, es decir, despliega la posición del ratón cuando éste se encuentra en la pantalla de trabajo.
- Actualiza la posición del ratón.
- Abre (presenta) y cierra cajas de diálogos.
- Abre (presenta) y cierra tablas de datos.
- Captura datos del teclado.
- Permite la consulta y actualización de la información.
- Permite al usuario viajar a lo largo de la información almacenada en tablas.
- Realiza operaciones de adición, borrado, inserción y movimiento de renglones en la tabla de datos.
- Permite la interrupción de cualquier comando de la tabla de datos.
- Indica el color actual de dibujo.
- Cambia el color actual de dibujo.
- Modifica características de la pantalla de trabajo.
- Dibuja una malla de puntos.
- Cambia el movimiento del cursor a movimientos unitarios discretos.
- Activa y desactiva funciones.
- Realiza operaciones sobre la red hidráulica.
- Borra dispositivos de la red hidráulica.
- Actualiza la red hidráulica.

 $\overline{\phantom{a}}$ 

- Realiza el duplicado de dispositivos en la pantalla de trabajo.
- Realiza el duplicado de datos de un dispositivo a otro.
- Mueve la red hidráulica a otro punto de la pantalla de trabajo.
- Presenta un menú de escalamiento.
- Hace escalamientos de la pantalla de trabajo.
- Modifica la escala de los dispositivos hidráulicos que se encuentran en la pantalla de trabajo.
- Mueve los dispositivos hidráulicos a otra posición de la pantalla de trabajo.
- Permite desplegar texto sobre la pantalla de trabajo.
- Captura texto del teclado.
- Crea archivos de datos.
- Recupera archivos de datos del disco.
- Graba el archivo de datos *en* uso.
- Graba el archivo de datos en uso con otro nombre.
- Ofrece ayuda al usuario sobre el funcionamiento del sistema de captura.

Posteriormente se hace un análisis general del comportamiento interno del sistema propuesto, pasándolo por varios escenarios y probando sus capacidades (ver figura IV.3).

Para la asignación de responsabilidades se tomarán encuenta los siguientes puntos:

- . El objetivo de cada una de las clases.
- . El comportamiento interno del sistema propuesto
- . Las frases verbales tomadas de las especificaciones del sistema propuesto.

Haciendo un análisis completo de los tres puntos anteriores, se realiza la asignación de responsabilidades a cada una de las clases. En esta etapa de diseño algunas candidatas *a* clases serán desechadas y aparecerán clases que no se encontraban dentro de las candidatas modificando la jerarquía de clases existente.

## Asignación de responsabilidades

- 1. Archivo de datos.
	- Presentar el menú de archivo de datos.
	- Solicitar el almacenamiento de la red hidráulica.
	- Solicitar la recuperación de un archivo de datos.
	- Cambiar el nombre del archivo de datos y solicita el almacenamiento de la red hidráulica con otro nombre.
	- Solicitar la terminación del sistema.

#### 2. Barra de desplazamiento.

- . Contener los botones de avance y retroceso de la tabla de datos.
- Notificar a todos sus elementos el cambio de sus posiciones.
- Notificar a todos sus elementos el mensaje de dibujarse.
- Enviar replicas del mensaje a cada uno de sus elementos.

## 3. Botón.

- Cambiar su estado de botón presionado a botón no presionado *y* viceversa.
- Cambiar de posición.
- . Dibujarse.

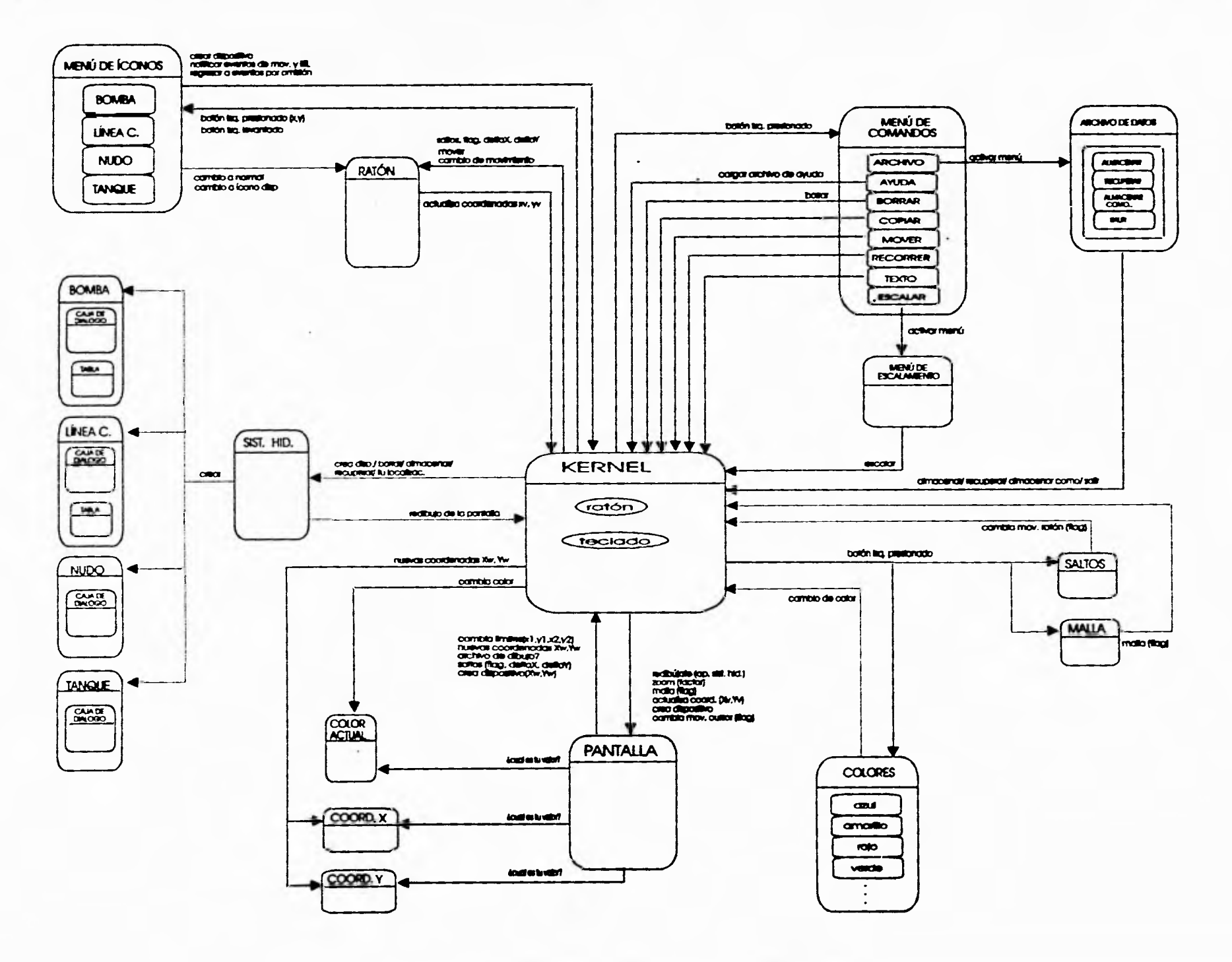

 $\ddot{\phantom{a}}$ 

 $\sim$ 

 $\sim$ 

 $\mathcal{R}^{\mathcal{C}}$  .

 $\sim$ 

Rguiro IV.3 Esquerno general de los objetos que Intervienen en el sistemo.

Service State

- **4. Botón con imagen.** 
	- **Representar un dispositivo hidráulico a través de (conos.**
	- **Cambiar su estado de botón presionado a botón no presionado y viceversa.**
	- **Dibujarse.**
	- **Solicitar el cambio de representación gráfica del ratón de acuerdo al (cono seleccionado.**
	- **Solicita al kernel notificación por los eventos de botón levantado y de movimiento del ratón.**
	- **Crear en memoria un nuevo dispositivo hidráulico.**
	- **Solicitar la creación de un nuevo dispositivo hidráulico proporcionando el apuntador del nuevo dispositivo.**
	- **Solicitar el cambio de representación gráfica del ratón a modo normal.**

#### **5. Botón Bomba**

- **Representar el dispositivo hidráulico "bomba" a través del (cono bomba.**
- **Crear en memoria el dispositivo hidráulico bomba.**
- **Solicitar la creación del dispositivo hidráulico "bomba" proporcionando su apuntador.**

#### **6. Botón Línea de conducción**

- **Representar el dispositivo hidráulico "línea de conducción" a través del ícono línea de conducción.**
- **Crear en memoria el dispositivo hidráulico "línea de conducción".**
- **Solicitar la creación del dispositivo hidráulico "línea de conducción" proporcionando su apuntador.**
- **7. Botón Nudo** 
	- **Representar el dispositivo hidráulico "nudo" a través del ícono nudo**
	- **Crear en memoria el dispositivo hidráulico "nudo".**
	- **Solicitar la creación del dispositivo hidráulico "nudo" proporcionando su apuntador.**
- **8. Botón Tanque** 
	- **Representar el dispositivo hidráulico "tanque" a través del (cono tanque.**
	- **Crear en memoria el dispositivo hidráulico tanque.**
	- **Solicitar la creación del dispositivo hidráulico "tanque" proporcionando su apuntador.**
- **9. Botón lateral.** 
	- **Desplegar un botón** sin texto y de un tamaño fijo.
	- Cambiar su estado de botón presionado a botón no presionado y viceversa.
	- Solicitar el avance o retroceso de página.
- 10. Botón de avance.
	- Desplegar un botón de tamaño fijo con un símbolo dibujado.
	- Cambiar su estado de botón presionado a botón no presionado y viceversa.
	- Solicitar el avance de un renglón.
- 11. Botón de retroceso.
- Desplegar un botón de tamaño fijo con un símbolo dibujado.
- Cambiar su estado de botón presionado a botón no presionado y viceversa.
- Solicitar el retroceso de un renglón.

#### 12. Botón *de* **título.**

- Desplegar un botón con texto sin tener función alguna.
- 13. Botón de mensaje.
	- Desplegar un botón con texto.
	- Cambiar su estado de botón presionado a botón no presionado y viceversa.

## 14. Botón de coordenada.

- Desplegar un botón con texto constante y con texto variable (desplegando distintos valores de  $\sim$ acuerdo al mensaje).
- Cambiar el valor del texto variable y desplegarlo.
- Desplegarse.  $\mathbf{r}$
- Proporcionar la coordenada.  $\mathbf{r}$

#### 15. Botones.

- Formar un conjunto de botones de la misma clase.
- 16. Botón de color.
	- Solicitar el cambio del color de dibujo.
	- Cambiar su estado de botón presionado a botón no presionado y viceversa.
- 17. Botón de color actual.
	- Proporcionar al cliente el color actual de dibujo.
	- Cambiar el color actual de dibujo.

## 18. Botón de función.

- Desplegar un botón con texto.
- Cambiar su estado de botón presionado a botón no presionado y viceversa.
- Solicitar la realización de dicha función de acuerdo al mensaje enviado.

## 19. Botón de función con bandera.

- Desplegar un botón con texto.  $\Delta \sim 1$
- Cambiar el estado actual *de* su bandera.
- Cambiar su estado de botón presionado a botón no presionado y viceversa.
- Solicitar la realización de dicha función de acuerdo a la estado de la bandera enviada.

### 20. Botón de lectura de caracteres.

- Capturar información del teclado (el número de caracteres es determinado).
- Desplegar los caracteres conforme se van capturando.
- Desplegar información
- Desplegarse.
- Cambiar su estado de botón presionado a botón no presionado y viceversa.
- Solicitar el cambio de representación gráfica del ratón a modo texto.
- Proporcionar al cliente el tipo *de* dato capturado.
- Leer un tipo de dato proporcionado por el cliente.
- Validar los datos capturados para un tipo especifico de dato.
- Realizar la conversión de una cadena de caracteres a un tipo de datos en particular.
- Realizar la conversión de un tipo de datos en particular a una cadena de caracteres.

#### 21. LeeEnteros.

- Proporcionar al cliente el dato capturado en el formato de número entero.
- Leer un entero proporcionado por el cliente.
- Validar los datos capturados para números enteros.
- Convertir números enteros a cadenas de caracteres.
- Convertir los datos capturados a datos enteros.
- Cambiar su estado de botón presionado a botón no presionado y viceversa.

## 22. LeeReales.

- Proporcionar al cliente el dato capturado en el formato de número real.
- Leer un número real proporcionado por el cliente.
- Validar los datos capturados para números reales.
- Convertir números reales a cadenas de caracteres.
- Convertir los datos capturados a números reales.
- $\mathbf{r}$ Cambiar su estado de botón presionado a botón no presionado y viceversa.
- 23. Caja de diálogo.
	- Permitir una interacción amigable con el usuario.  $\bullet$  .
	- Contener un conjunto de objetos para su interacción.
	- Consultar y actualizar información de los dispositivos hidráulicos que no se puede representar en tablas.
	- Dibujarse.
- 24. Caja de diálogo de la bomba.
	- Contener información propia de la bomba.

#### 25. Caja de diálogo de la línea de conducción.

- Contener información propia de la línea de conducción.
- 26. Caja de diálogo del nudo.
	- Contener información propia del nudo.
- 26. Caja de diálogo del tanque.
	- Contener información propia del tanque,

**24. Colección.** 

**- Permitir formar un conjunto de objetos de la misma jerarquía de clase. (Este objeto es definido por Borland Pascal 7).** 

**25. Dispositivo hidráulico.** 

- **Crear su forma (caja de diálogo).**
- **Crear su tabla de datos.**
- **Almacenar su información.**
- **Recuperar su información de un archivo de datos.**
- **Proporcionar al cliente el nombre de su archivo de dibujo**   $\bullet$  .
- **Cambiar su posición.**   $\bullet$

**26. La Bomba, la Línea de conducción, el Nudo y el Tanque.** 

- **Representar gráficamente al dispositivo propio.**
- **27. Kernel (generador de eventos).** 
	- **Interpretar los eventos del ratón y del teclado.**
	- **Recibir y Enviar eventos a los objetos, tales** como:
		- **. Nueva coordenada x.**
		- **. Nueva coordenada y.**
		- **. Botón izquierdo presionado.**
		- **Botón izquierdo levantado.**
		- **. Crear un nuevo dispositivo.**
		- **Movimiento del ratón.**
		- **Cambio de color.**
		- **. Cambio de movimiento del ratón.**
		- **Dibujo de la malla de puntos.**
		- **. Borrar un dispositivo.**
		- **Redibujar la pantalla de trabajo.**
		- **. Activar el menú del archivo de datos.**
		- **. Almacenar el sistema hidráulico.**
		- **. Recuperar el sistema hidráulico.**
		- **. Escalar la pantalla de trabajo.**
		- **. Salir del sistema de captura.**
		- **. Actualizar la posición del ratón.**

**. Etc.** 

**Por omisión siempre se detectarán** los eventos de presión de algunos de los botones del **ratón. Por otro lado, los eventos de** movimiento del ratón y levantar (soltar) un botón del ratón se notificarán al sistema bajo solicitud expresa.

#### **28. Ratón.**

- **Dibujarse.**
- **Solicita la actualización de las** coordenadas x,y
- Cambiar su posición.
- **Cambiar la representación gráfica a:** 
	- **. Modo normal**
	- **. Modo de cruz**
	- **. Modo de texto**
	- **. Modo de ícono** 
		- **. Bomba**
		- **. Línea de conducción**
		- **Nudo**
		- **.Tanque**
- **29. Menú.** 
	- **Formar un menú con una base, título, y un conjunto de botones (opciones).**
- **30. Menú de archivo de datos.** 
	- **Presentar un menú de archivo de datos.**
	- **Permitir la elección de alguno de sus elementos.**
- **31. Menú de escalamiento.** 
	- **Presentar un menú de escalamiento.**
	- **Solicitar escalamientos de la pantalla de trabajo de acuerdo al factor de escalación seleccionado.**
- **32. Pantalla de trabajo.** 
	- **Notificar al kernel sus limites actuales.**
	- **Solicitar la coordenada x.**
	- **Solicitar la coordenada y.**
	- **Actualizar las coordenadas (x,y).**
	- **Notificar al sistema las nuevas coordenadas (x,y).**
	- **Solicitar color actual.**
	- **Solicitar el nombre del archivo de dibujo de los dispositivos hidráulicos.**
	- **Dibujar el dispositivo en cuestión.**
	- **Solicitar el apuntador al sistema hidráulico.**
	- **Dibujar el sistema hidráulico.**
	- **Calcular los incrementos (deltaX, deltaY) del movimiento del ratón.**
	- **Enviar los incrementos calculados al kernel junto con la bandera de salto.**
	- **Realizar escalamientos en el plano.**   $\ddot{\phantom{a}}$
	- **Dibujarse**
	- **Desplegar una malla de puntos.**
	- $\mathbf{r}$ **Borrar la malla de puntos.**

## **33. Renglón de la tabla.**

- **Formar un conjunto de botones de lectura de diversos tipos de datos.**
- **Dibujarse**
- **34. Sistema hidráulico.** 
	- **Contener la relación y la dependencia de la red hidráulica entre si.**
- Construir la red hidráulica como una colección de dispositivos (aumentar un nuevo **dispositivo a la colección).**
- **Construirse a través de un archivo de datos solicitando la recuperación de cada uno de los dispositivos hidráulicos que lo componen.**
- **Solicitar un redibujo del sistema hidráulico en la pantalla de trabajo.**
- **Borrar un nuevo** dispositivo a la colección y destruirlo.
- **Solicitar el almacenamiento del dispositivo en cuestión.**
- **Proporciona al cliente su apuntador.**
- **Dibujarse.**

## **35. Tabla de datos.**

- **Permitir consultar y** actualizar la información de los dispositivos **hidráulicos.**
- **Realizar operaciones de adición, borrado, inserción y** movimiento **de renglones en la tabla de datos.**
- **Permitir la interrupción de cualquier comando de la tabla de datos.**
- **Realizar el duplicado de datos de** un dispositivo a otro.
- **Hacer un "scroll" (viajar a lo largo de la información almacenada en tablas) siempre y cuando**  halla más renglones en la tabla que los que se muestran por default:
	- . **Hacer el recorrido página por página de la tabla hacia adelante o hacia a tras.**
	- **. Hacer el recorrido de la tabla hacia adelante renglón por renglón.**
	- **. Hacer el recorrido de la tabla hacia a tras renglón por renglón.**
- **Dibujarse.**
- **Activar y desactivar la barra de desplazamiento**

**36. Tabla de datos de la bomba.** 

**- Crear una tabla de datos con información propia del dispositivo hidráulico bomba.** 

**36. Tabla de datos de la línea de conducción.** 

**- Crear una tabla de datos con información propia del dispositivo hidráulico línea de conducción.** 

**Después de haber analizado las acciones del sistema en sus distintas etapas y haber asignado responsabilidades a las clases, agrupando clases con responsabilidades comunes y creando nuevas clases o desechando clases existentes; se presentan finalmente las jerarquías de clases del sistema de captura gráfico para redes hidráulicas en las figuras IV.4 y IV.5.** 

**Jercrquía del botón:** 

 $\bullet$ 

 $\overline{a}$ 

 $\bullet$ 

 $\mathbf{r}$ 

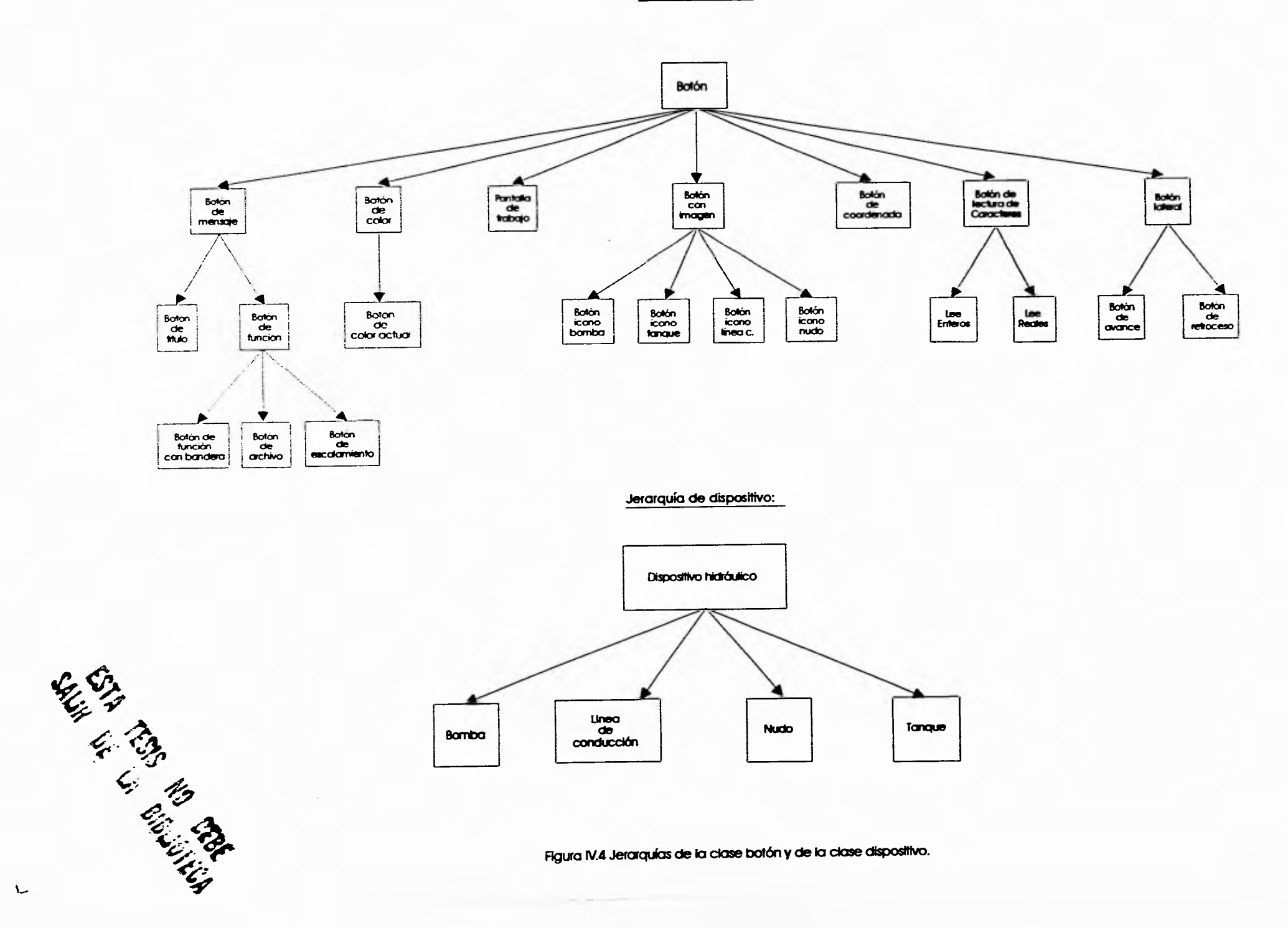

 $\mathcal{L}_{\mathcal{A}}$  .

 $\lambda$ 

![](_page_59_Figure_0.jpeg)

×.

ال

![](_page_59_Figure_1.jpeg)

**Figura IV.5 Jerarquías de las ciases colección, barra de despiazarriento, kerne', ratón y archivo de datos** 

i.

 $\mathbf{r}$ 

## **V. IMPLEMENTACIÓN.**

**La implementación del sistema se llevó a cabo en Borland Pascal 7.0. Como datos diremos que el código tiene aproximadamente 9,000 líneas y el programa ejecutable tiene un tamaño total de 117,632 bytes. Las rutinas de manejo del ratón se escribieron en ensamblador, con el objeto de mejorar el rendimiento del sistema. Se han omitido en el trabajo escrito los listados del sistema, los cuales están disposición del interesado. Incluimos, solo como referencia el directorio de archivos que conforman el sistema, así como el listado del programa principal comentado.** 

**Archivos que conforman el sistema de captura de información:** 

![](_page_60_Picture_134.jpeg)

![](_page_61_Picture_231.jpeg)

## Listado del archivo correspondiente al programa principal

uses

Objects,ObjMouse,MouseBox, DrvKernel,DrvCliente, Eventos,Misc,MIscBot, DrvBoton,Botones,DrvMenu,Forma,DrvPlano,DrvDIsp,DrvSist;

( OBJETOS BASICOS RVIENE EN EL SISTEMA )

Var

![](_page_61_Picture_232.jpeg)

(CREACION DE LOS ICONOS DE LOS DISPOSITIVOS A MODELAR

Procedure Crealconos;

begin BotonesIcono := New(PBotones,Init(LightCyan,Black, 577,10,53,70,1,DePress,DoubleLine)); Icono := New(PBotonlcono,Init(LightGray,0,0,0,0,0, O,Press, SingleLine,,Bomba,,SoICrearBomba)); BotonesIcono^.AddBoton(PBoton(Icono));<br>Icono := New(PBotonIcono,Init(LightGray,0,0,0,0,0,0,Press, SingleLine,'Tanque',SolCrearTanque)); BotonesIcono^.AddBoton(PBoton(Icono));<br>Icono := New(PBotonIcono,Init(LightGray,0,0,0,0,0,0,Press, SingleLine,'Linea',SolCrearLinea)); BotonesIcono^.AddBoton(PBoton(Icono));<br>Icono := New(PBotonIcono,Init(LightGray,0,0,0,0,0,0,Press, SingleLine,'Nudo',SolCrearNudo)); Botoneslcono".AddBoton(PBoton(lcono)); end;

(CREACION DEL MENÚ DE COMANDOS DEL SISTEMA)

Procedure CreaComandos;

begin

Comandos :=New(PBotones,Init(LightCyan,Black,10,428,55,20,3,DePress,DoubleLine)); BotonComando := New(PBotonFun,Init(LightGray,0,0,Blue,0,0,0,0,False,FaIse,,ARCHIVO,,ActivaArchivo)); Comandos".AddBoton(PBoton(BotonComando)); BotonComando := New(PBotonFun,Init(LightGray,0,0,8lue,0,0,0,0,False,False,'ESCALAR',Bzoom));

**Comandos^.AddBoton(PBoton(BotonComando)); BotonComando := New(PBotPan,Init(LightGray8 0,0,Blue,0,0,0,0,False,False,'RECORRER <sup>I</sup> ,Bcorrimiento)); Comandos".AddBoton(PBoton(BotonComando)); BotonComando := New(PBotonFun,Init(LightGray,0,0,Blue,0,0,0,0,False,False,'TEXT0',Btexto));** 

**Comandos".AddBoton(PBoton(BotonComando)); BotonComando:= New(PBotonFunFlag,Init(LightGraY,0,0,blue,0,0,0,0,Press,DoubleLine,'MALLP,malla,true));** 

**Comandos".AddBoton(PBoton(BotonComando)); BotonComando:= New(PBotonFunFlag,Init(LightGray,0,0,blue,0,0,0,0,Press,DoubleLine,'SALTOP,salto,True)); Comandos".AddBoton(PBoton(BotonComando)); end;** 

**( CREACION DE LOS MENUS POP-UP ( QUE SON ACTIVADOS MEDIANTE LA SELECCION DE ALGUNA OPCION)** 

**Procedure CrearMenus;** 

**begin ZoomMenu := New(PMenuZoom,Init(LightBlue,LightCyan,black,LightCyan,white,50,50,150,Press,Sing(eLine,** 

**'ESCALAMIENTO'ffloom)); FileMenu := New(PMenuArchivo,Init(LightBlue,LightCyan,black,LightCyan,white,50,50,150,Press,SingleLine ,,ARCHIVO',ActivaArchivo));** 

**end;** 

**( PROGRAMA PRINCIPAL )** 

**begin** 

**(ENTRADA A MODO GRÁFICO)** 

**ModoGrafico;** 

**( CREACION DEL OBJETO MOUSE)** 

**MouseB := New(PMouseBox,Init); Mouselr,SetBoxLimits(11,11,569,415);** 

**(INICIALIZACION DEL MANEJADOR DE EVENTOS)** 

**Kernel.lnit; Kernel.SetMouse(PMouse(MouseB),True); Kernel.SetMouseEvent(EMLP+EMRP+EMCP);** 

**(CREACIÓN DE OBJETOS QUE COMPONEN LA APLICACIÓN)** 

**Crea Iconos; CreaComandos; CrearMenus;** 

**SistemaHidraulico := New(PSistema,Init);** 

**PantallaTrab := New(PPlano,Init(10,10,557,406)); PantallaTrab".ChangeW(0,0,50,40); PantallaTrab".Desplegar;** 

**Botoneslcono^.Desplegar; Comandos".Desplegar;** 

**Pateta := New(PPaletaColores,Init(270,428)); Paleta".Crear; Paleta^.Desplegar;** 

**BColorAct := New(PBotonColorActual,Init(Blue,LightCyan,Black,505,427,20,41,DePress,SingleLine)); BColorAct^.Desplegar;** 

**BCoordX := New(PBotonCoord,Init(LightGray,LightCyan,Black,black,blue,540,427,90,20,Depress, SingleLine, ','0.01 ,ActualizaCoordWordX));** 

**BCoordX".Desplegar;** 

**BCoordY := New(PBotonCoord,Init(LightGray,LightCyan,Black,black,blue,540,448,90,20,Depress, SingleLine, 'Y:: 1 ,1 0.0',ActualizaCoordWordY));** 

**BCoordr.Desplegar;** 

**(LOS OBJETOS SE DAN DE ALTA EN EL KERNEL PARA RECIBIR MENSAJES)** 

**Kernet.AddCliente(PCIiente(PantallaTrab)); Kernel.AddCliente(PCIiente(SistemaNidraulico)); Kernel.AddCliente(PMente(BotonesIcono)); Kernel.AddCliente(PCIiente(BColorAct)); KerneLAddCliente(PCliente(Palete)); KerneLAddCliente(PCliente(Comandos)); Kernel.AddCliente(PCliente(BCoordX)); Kernel.AddClIente(PCliente(BCoordY)); Kernel.AddCliente(PCliente(ZoomMenu)); Kernel.AddClIente(PCliente(FileMenu)); Kernel.AddClIente(PCIfente(MouseB));** 

**(EL KERNEL TOMA EL CONTROL DEL SISTEMA RECIBIENDO Y ENVIANDO MENSAJES) (HASTA RECIBIR EL MENSAJE DE TERMINACIÓN DE APLICACION** 

**Kernel.Run;** 

**(DESTRUCCIÓN DE LOS OBJETOS)** 

**Kernel.Done;** 

**(SALIDA DE MODO GRAFICO)** 

**ExitModoGrafico; end.** 

## **VI. CONCLUSIONES**

**A continuación se presenta a manera de conclusión algunos comentarios resultantes de la experiencia del desarrollo de la presente tesis.** 

**1. Al inicio del desarrollo de la presente tesis, se tenía que decidir si se desarrollaba basado en Tecnología Orientada a Objetos (T00) o, como tradicionalmente, en forma estructurada. La base de la decisión era: ¿Realmente la Tecnología Orientada a Objetos ofrece ventajas con respecto al Enfoque Estructurado (EE) ?, de ser así , en la práctica ¿cuáles son?. Para contestar esta pregunta decidimos desarrollar una pequeña parte del sistema en ambos enfoques. Se seleccionó la interfase gráfica correspondiente al manejo de botones : Crear un botón, mostrarlo, borrarlo, presionarlo con el mouse, derivar con base en un botón básico otros. Los resultados de este desarrollo mostraron lo siguiente:** 

**Los programas basados en el EE requirieron aproximadamente el 50% más de código que los basados en TOO. Tómese en cuenta cuando se desarrolló en TOO mis conocimientos en esta área eran básicos, por lo que es posible que este porcentaje bajé aún más.** 

**La velocidad de operación de los mismos era de aproximadamente 10% al 20% mayor en el caso de TOO (evaluación hecha por el director de la presente tesis mediante la herramienta Turbo Profiler de Borland Pascal)** 

**En términos de extensibilidad** la TOO demostró una mayor flexibilidad al tratar de generar nuevos tipos de botones. Los mecanismos de herencia y polimorfismo ofrecidos en TOO permitieron modificar solo aquellas partes que fueran diferentes de los botones ya existentes.

Respecto a la depuración y mantenimiento la TOO demostró que los errores se propagaban a las clases derivadas, sin embargo, muchas veces corregir un problema en la clase base corregía muchos otros en las clases derivadas. Lo que nos mostró que antes de liberar una clase era necesario haberla probado suficientemente.

- 2. En el caso de los dispositivos simulados, agregar otro es muy sencillo, porque el comportamiento de ellos se heredaría a los nuevos dispositivos.
- 3. Para desarrollar el sistema fue necesario crear un mecanismo de comunicación entre los distintos objetos. Este mecanismo se encarga de recibir mensajes provenientes del usuario (presión de una tecla, movimiento del mouse, etc...) o de otros objetos. En este sentido se decidió desarrollar un manejador de eventos. Su desarrollo facilitó en mucho el diseño e implementación del sistema. En la etapa de prueba este mecanismo permitió probar fácilmente en forma aislada el comportamiento de los objetos.
- **4. Sin embargo todo este capital, obtenido del desarrollo orientado a objetos, tubo un costo. Para desarrollar e implementar este sistema me fue muy difícil al principio entender el paradigma orientado a objetos ya que es otra forma de trabajar muy diferente al paradigma estructural. Es sin lugar a dudas, otra forma de pensar, en orientación a objetos es necesario pensar en que cosa hacen los objetos y como funcionan internamente; y no pensar en forma estructurada, basados en que operaciones son necesarias aplicar a los datos para obtener el fin deseado.**
- **5. La autora desarrolló el sistema con base en un curso de posgrado donde tuvo por primera vez contacto con los métodos de análisis y** diseño orientados a objeto, sin embargo este **no es el único método y mucho menos el mejor, al paso del tiempo y con más estudios no damos cuenta que el sistema es perfectible y que tal vez el diseño del mismo no es ni con mucho el mejor.**
- **6. Finalmente es opinión de la autora que la TOO no es una moda, es en realidad un tendencia con 25 años de desarrollo. Sin embargo, la gente debe entender que TOO no es simplemente aprender una nueva sintaxis de un nuevo lenguaje o modificaciones a uno ya existente, TOO es mucho más, es cambiar la forma de** análisis, diseño e implementación de sistemas, donde una gran cantidad del tiempo es invertida en análisis y diseño más que en **implementación. La gente debe entender que bajo este enfoque no es posible sentarse frente a la computadora sin antes haber desarrollado completamente el diseño del sistema.**
- **7. Por último, el Enfoque Estructurado sigue vigente, al menos mientras la TOO no este madura, se dispongan de sistemas operativos, compiladores y ambientes 100% orientados a objetos. O mientras el tipo de programas que se deseé hacer no sean grandes.**

## **BIBLIOGRAFIA**

**Object-Oriented Analysis and Design. Primera edición Grady Booch Rational Santa Clara, California.** 

**Hierarchical Object-Oriented Desing. Peter J. Robinson Prentice Hall.** 

**Borland Pascal With Objects Programmer's reference Borland International, 1992** 

**ObjectWindows Programming guide Borland International, 1992** 

**Hidráulica general Volumen 1 Fundamentos Gilberto Sotelo Avila Ed. Limusa** 

**58** 

S

 $\mathbf{r}$